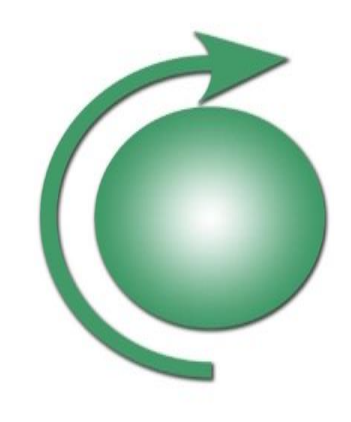

# Technical Manual

**DALI GATEWAY Art. 119914 14783 003A**

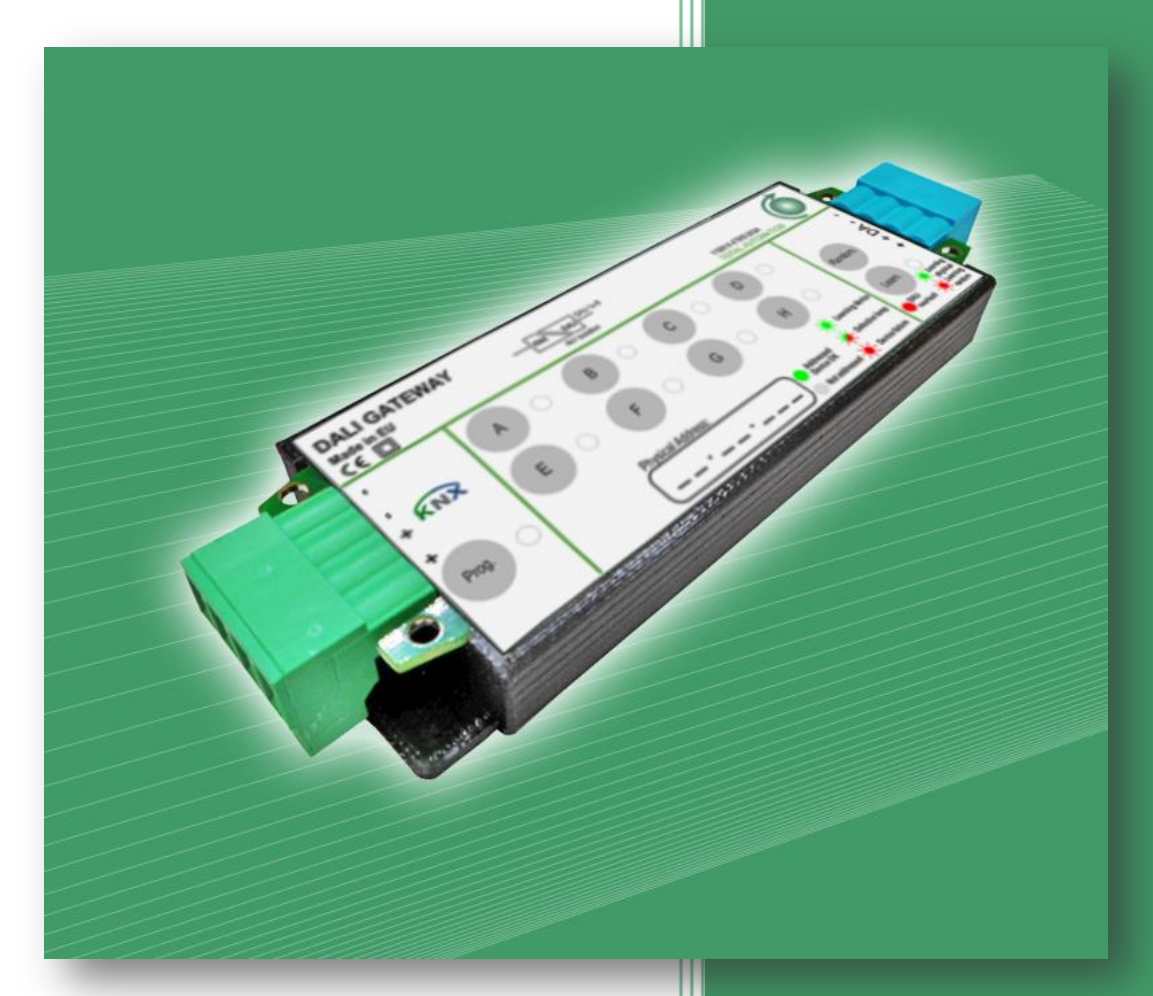

TOTAL AUTOMATION GENERAL TRADING CO. LLC SUITE NO.506, LE SOLARIUM OFFICE TOWER, SILICON OASIS, DUBAI. UAE. Tel. +971 4 392 6860, Fax. +971 4 392 6850 [www.tacdubai.com,](http://www.tacdubai.com/) [info@tacdubai.com](mailto:info@tacdubai.com)

Because of continuous product improvement, notice is subject to change without notification. Please always check for latest version. Refer to www.tacdubai.com or contact info@tacdubai.com

# **Technical Manual** DALI GATEWAY- Art. 119914 14783 003A

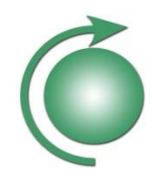

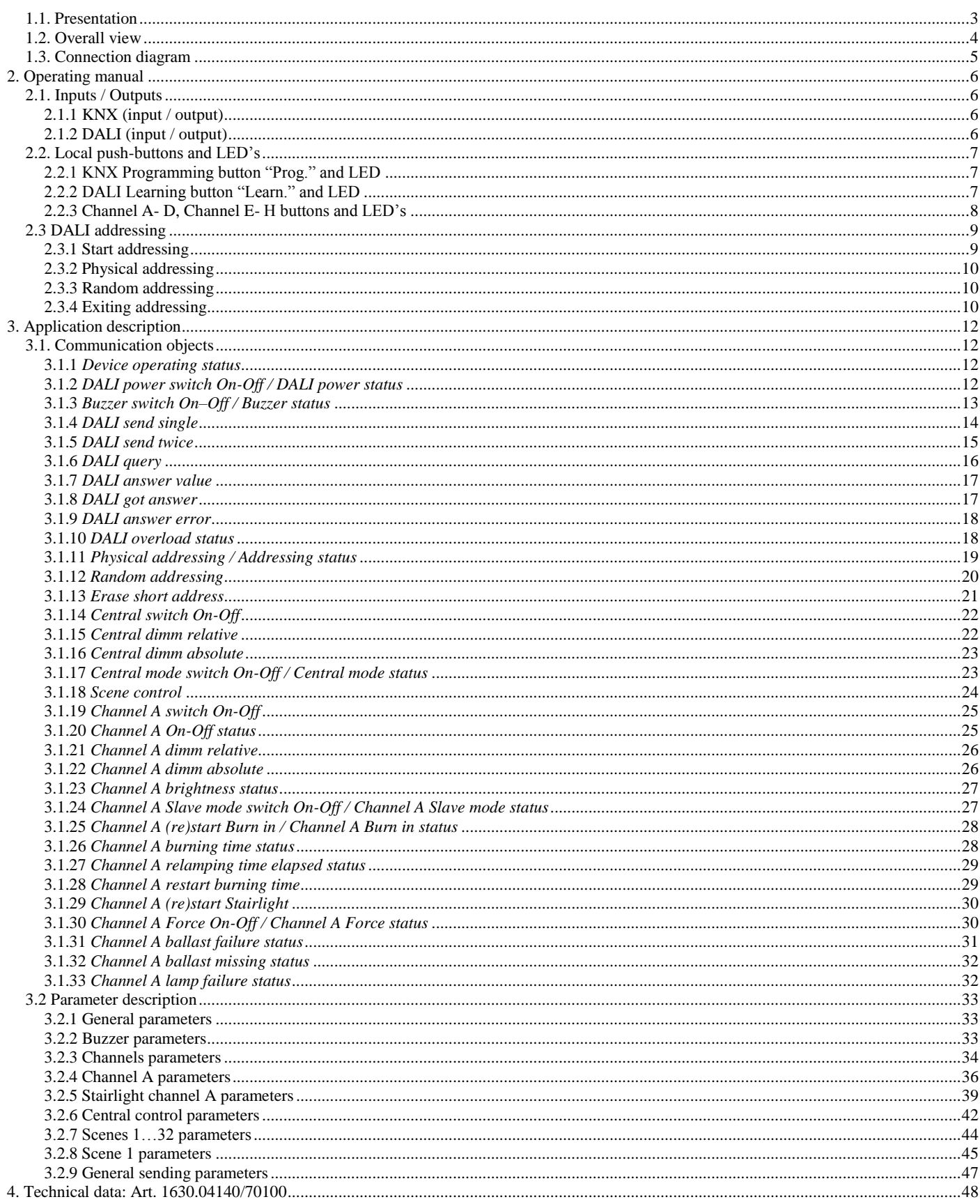

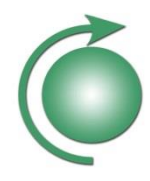

#### **1. Overview**

### <span id="page-2-0"></span>1.1. Presentation

The ASIN *DALI GATEWAY* is a device for controlling and monitoring up to 8 independent DALI ballast.

With its KNX input which is transformed into a DALI signal it is not necessary to have complex electrical installations, and thanks to its decentralized housing it can be installed near the lighting equipment (suspend ceilings) to avoid additional wiring costs. Each lamp may also be controlled manually using the buttons on front of device. Some parts of the monitoring are directly visible on the device itself. This is useful for lamp commissioning and testing the installation, even without KNX Programming. KNX bus Power is sufficient for this purpose.

The DALI GATEWAY is able to drive 8 independent DALI channels

Description:

- Each ballast can be set up, controlled and monitored independently.
- Handmode is available for the individual addressing of each single ballast and to test each single lamp.
- The DALI power supply is included in the DALI GATEWAY, powered only by the KNX bus: No need of external DALI power supply, no need of powering DALI GATEWAY with supplementary supply voltage
- LEDs for status indication of each single lamp signals communication failure, ballast failure or lamp failure
- 1 KNX input / 1 DALI line output.

To configure and operate the DALI GATEWAY, at least ETS version 4 is needed.

The product database is available for download[: http://www.tacdubai.com](http://www.tacdubai.com/)

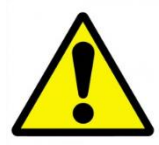

**In case of internal failure of a DALI Ballast high voltage may be present on DALI connector. Thus, device is to be installed by skilled personal only!**

# **Technical Manual** DALI GATEWAY- Art. 119914 14783 003A

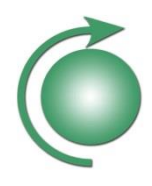

#### <span id="page-3-0"></span>1.2. Overall view

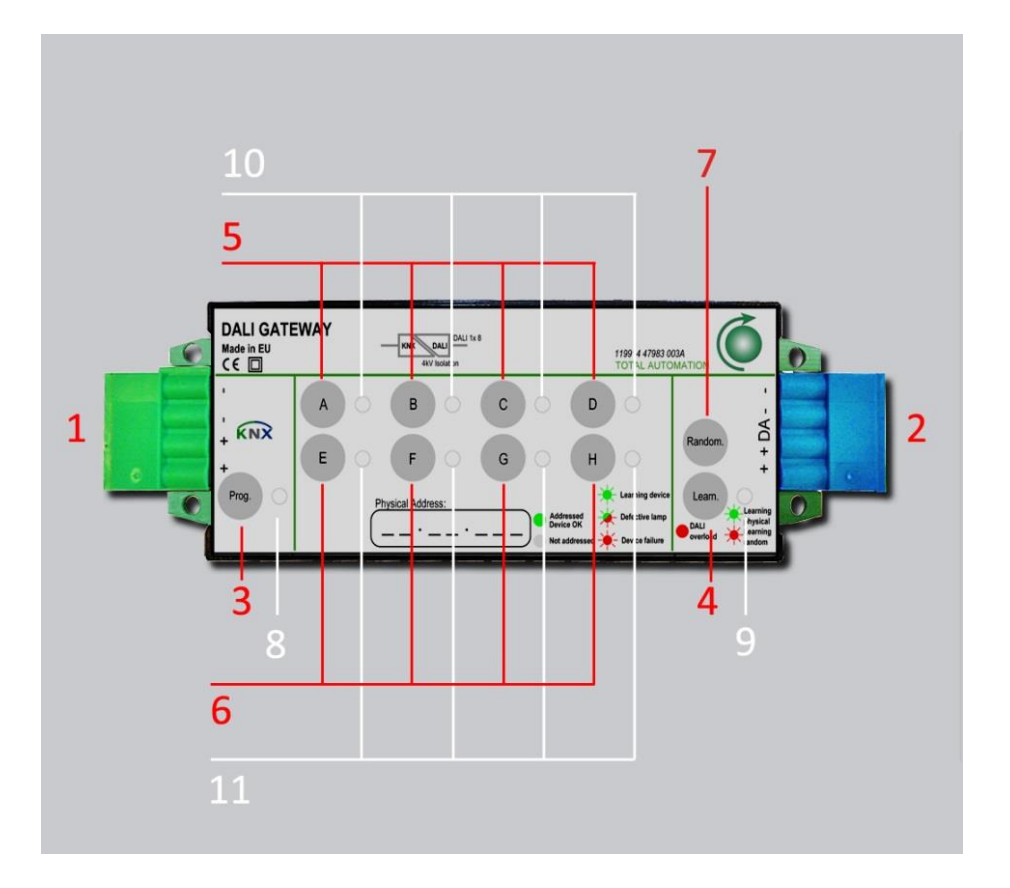

#### **Terminals: Buttons: LED's:**

- 
- 

- 1. KNX plug in connector 3. KNX programming button 8. KNX programming LED<br>2. DALI plug in connector 2. DALI learning button 9. DALI learning/random/
	-
	- 5. Channel A to D button
	- 6. Channel E to H button
	- 7. Random button

- 
- 9. DALI learning/random/overload LED
- 10. Channel A to D LED
- 11. Channel E to H LED

# **Technical Manual** DALI GATEWAY- Art. 119914 14783 003A

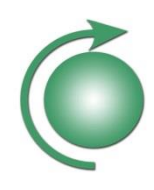

#### <span id="page-4-0"></span>1.3. Connection diagram

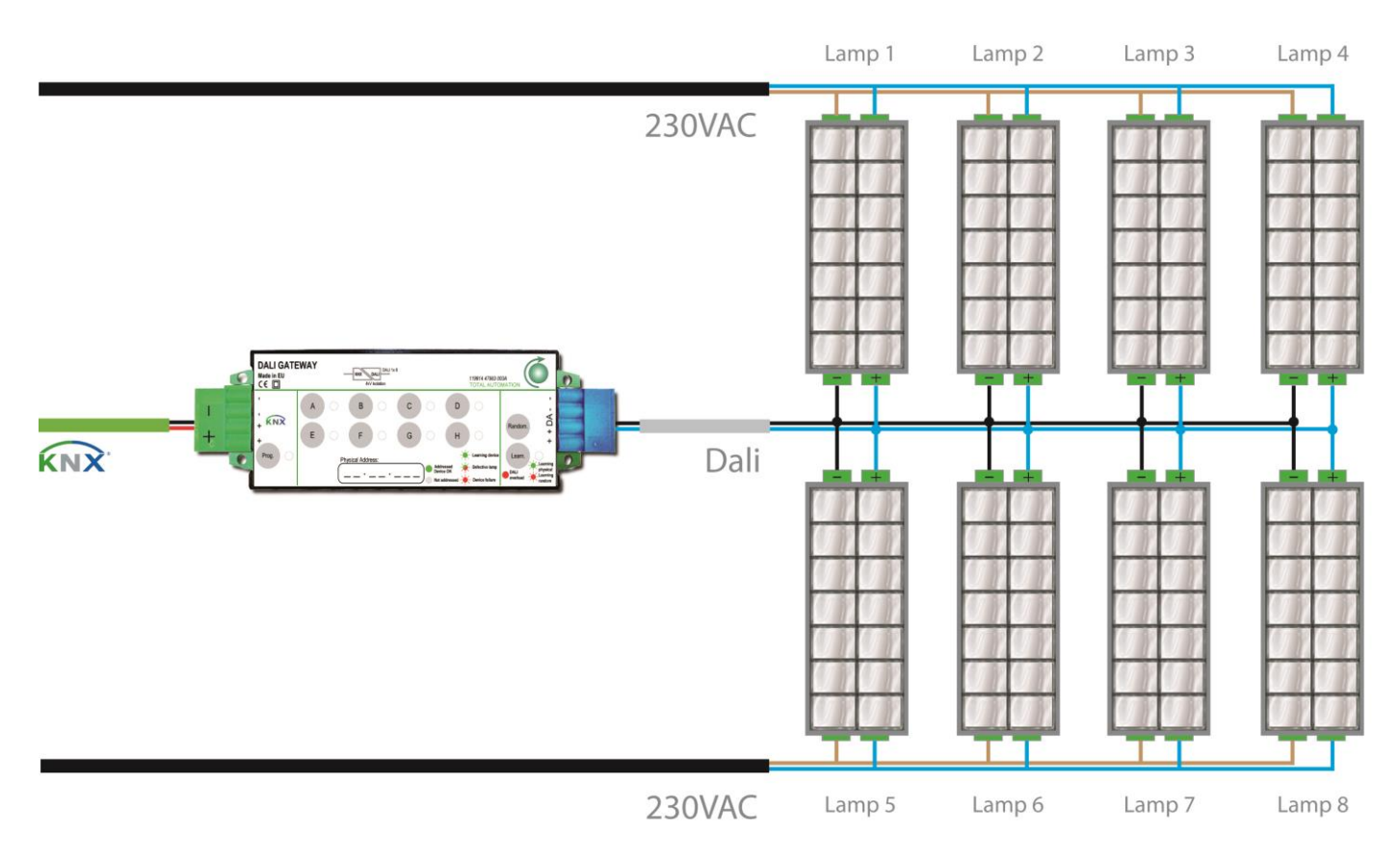

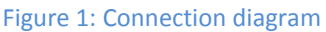

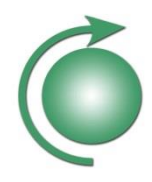

#### <span id="page-5-0"></span>**2. Operating manual**

#### <span id="page-5-1"></span>2.1. Inputs / Outputs

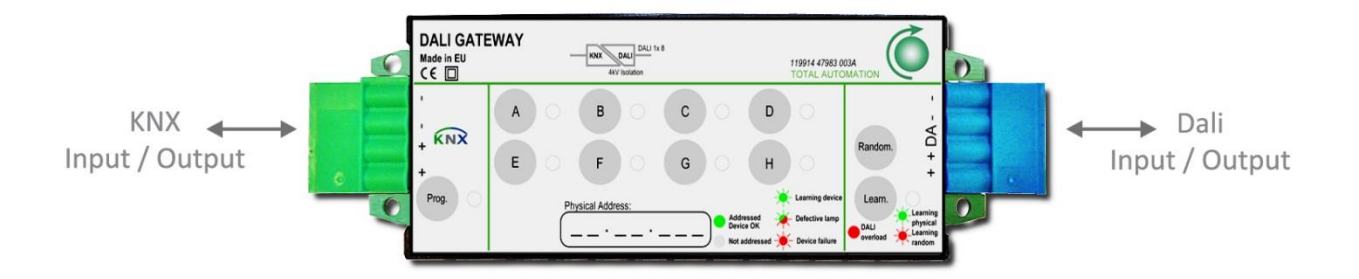

Figure 2: Inputs / Outputs

#### <span id="page-5-2"></span>**2.1.1 KNX (input / output)**

The DALI GATEWAY is powered from the KNX bus, through a 2-pole plug in connector. The KNX bus is used for bi-directional communication with other devices. Commands to the lamps are received from KNX, and status information's are sent back to KNX bus.

#### <span id="page-5-3"></span>**2.1.2 DALI (input / output)**

The device is designed to drive up to 8 independent ballasts connected on DALI bus.

The DALI bus is used for bi-directional communication with other devices.

Commands and settings are sent to ballasts through the DALI bus. Statuses from ballasts are received through the DALI bus. Each single ballast can be set up, controlled and monitored independently.

The DALI bus power supply is included in the DALI GATEWAY, and is fully powered by the KNX bus.

The internal DALI power supply is able to power up to 8 ballasts, each using max. 2mA, according to DALI standard.

Inside the DALI GATEWAY, KNX and DALI bus are isolated from each other.

**The DALI GATEWAY acts as a DALI Master. Only 1 Master is allowed in a DALI system. In no case, another DALI Master or DALI power supply must to be connected to the DALI GATEWAY.**

# **Technical Manual** DALI GATEWAY- Art. 119914 14783 003A

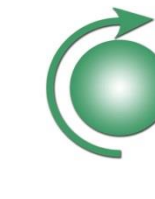

#### <span id="page-6-0"></span>2.2. Local push-buttons and LED's

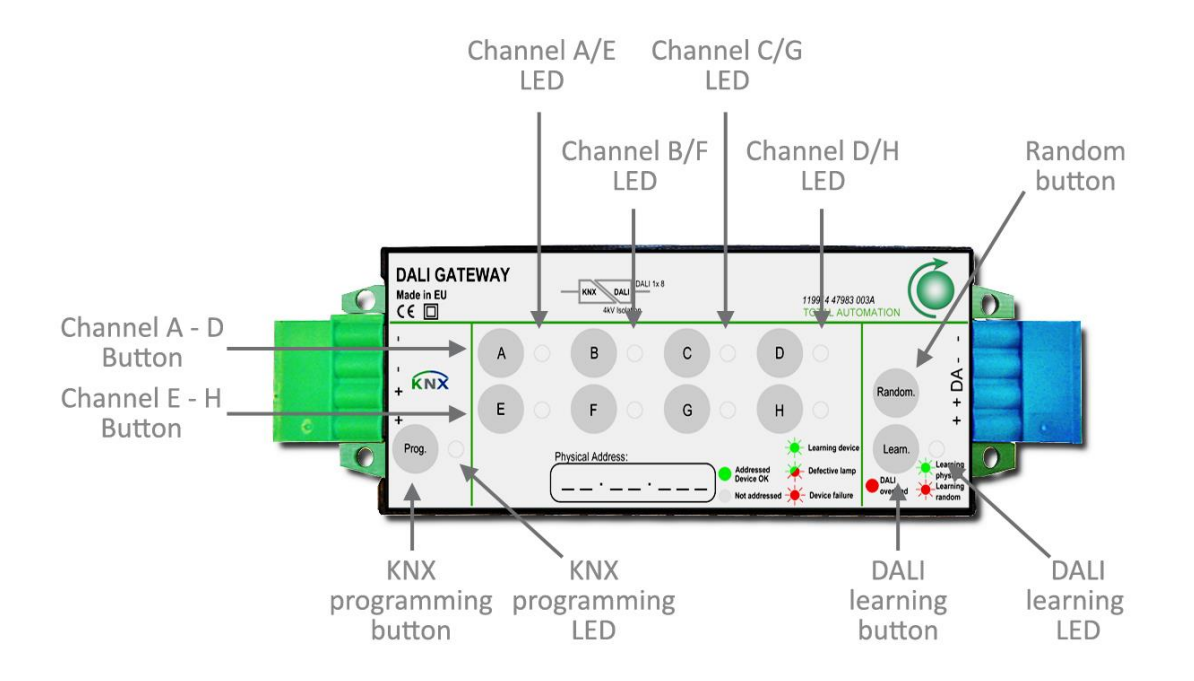

Figure 3: Local push-buttons and LED's

#### <span id="page-6-1"></span>**2.2.1 KNX Programming button "Prog." and LED**

Pressing the KNX programming button *"Prog."* will put the DALI GATEWAY into KNX Programming mode. The KNX programming mode will be exited automatically after successful physical address programming, resetting device or pressing again the *"Prog."* button.

The associated LED (KNX Programming LED) is indicating programming mode by red lighting.

#### <span id="page-6-2"></span>**2.2.2 DALI Learning button "Learn." and LED**

A short press on the DALI Learning button *"Learn."* will enter or exit DALI Learning mode.

Once in manual learning mode, a long press on the DALI Learning button *"Learn."* will erase **all** short addresses on the DALI Bus. This will not only erase DALI short addresses affected to the channels A…H, but all short addresses from 0 to 63. This is useful if some ballast already have a short address which is not affected to a channel. In this case, even this address can be erased, in order to give a new address according to settings of channels A…H.

The associated LED (DALI learning LED) is indicating the actual DALI learning mode:

- Blinking green: device is actually in physical learning mode
- Blinking red: device is actually in random learning mode
- Red (not blinking): there is an overload on the DALI bus, for ex. too much ballasts connected or short circuit.

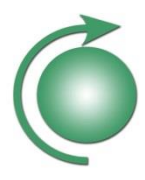

#### <span id="page-7-0"></span>**2.2.3 Channel A- D, Channel E- H buttons and LED's**

If not in addressing mode, a short press on buttons *"A…H"* will invert the level of corresponding channel.

- If corresponding channel is off, the ballast will be requested to jump to the maximum level set in parameters If corresponding channel is already on, the ballast will be requested to jump to off.
- This is useful to check the electrical installation and also the DALI addressing. By this way, electricians can check if the communication between DALI GATEWAY is working, and if the ballasts are associated to the correct channels. By the same way, the actual status of each channel is displayed on the corresponding LED:
	- Off: the associated channel is not used
	- Constant green: ballast with corresponding short address is responding, no ballast or bulb failure
	- Alternate green-red blinking: ballast with corresponding short address is signalling a lamp failure. Lamp has to be checked. Defective lamps can only be detected when ballast is requested to switch them on.
	- Red blinking: no ballast with corresponding short address is responding. Power supply of ballast, addressing of associated short address and wiring have to be checked
	- Constant red: ballast with corresponding short address is signalling an internal failure. Ballast has to be checked
	- Alternate red-orange blinking: failure on DALI answer. This may be due to bus disturbance, bus overload, multiple ballasts having same short address, … Addressing and wiring of ballasts has to be checked.

If in addressing mode, a short press on buttons *"A…H"* will toggle corresponding channel addressing mode On or Off (if channel not already addressed).

- If a ballast with corresponding short address is already detected, short press of button "A..H" will have no effect
- If no ballast with corresponding short address is detected, a short press of button "A..H" will invert learning status of associated channel
- A long press of button *"A..H"* of already addressed channels will make ballast of corresponding channel jump to minimum level and erase previous short address.

The addressing status of each channel is displayed on corresponding LED *"A..H"*

- Off: no ballast with corresponding short address is detected, and channel is not in learning mode
- Green blinking: no ballast with corresponding short address is detected, but channel is in learning mode
- Constant green: a ballast with corresponding short address is already detected, so channel is not in learning mode.

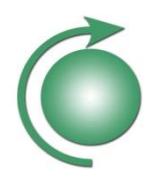

#### <span id="page-8-0"></span>2.3 DALI addressing

In order to work, each single ballast has to be associated to a single channel of the DALI GATEWAY. Each channel must only be associated to 1 ballast, and each ballast must only be associated to 1 channel, else DALI communication failures will occur.

To do this, each DALI GATEWAY channel will be given a unique and single short address number within parameters. Through DALI addressing, each ballast will be programmed a corresponding short address number.

The DALI addressing can be initiated either manually on the DALI GATEWAY, using the push buttons, or it can be initiated through KNX, using according communication objects.

**The manual DALI addressing on device** is very useful for electricians, thus this can be done **without previous KNX programming**. Only KNX bus power is needed. In this case, the default short address of 0 is used for channel A, 1 for channel B … and 7 for channel H.

**The DALI addressing through KNX** is very useful once the DALI GATEWAY is mounted, for example in fall-ceiling. In this case, the DALI addressing can be done **without need of manual access** to the DALI GATEWAY.

Furthermore, independently of using the push-buttons or the KNX bus, 2 different addressing methods are possible, using either physical addressing or random addressing.

#### <span id="page-8-1"></span>**2.3.1 Start addressing**

DALI addressing can be started either manually by short pressing the DALI learning button on DALI GATEWAY, or through KNX, by sending according data's on CO Nr. 10/ *Physical addressing / Addressing status*.

Once in addressing mode, DALI learning LED will blink green and all connected ballasts will jump to minimum level, according to parameters.

All ballast with already affected short address corresponding to a channel of the DALI GATEWAY will then jump to maximum level, according to parameters, respecting order A to H.

- LED's "A..H" of already addressed channels will light up constant green.
- LED's "A..H" of not addressed channels being in addressing mode will blink green.
- LED's "A..H" of not addressed channels not being in addressing mode will not light.
- Short pressing buttons *"A..H"* of not addressed channels will toggle corresponding channel addressing mode On or Off.
- Long pressing buttons *"A..H"* of already addressed channels will make ballast of corresponding channel jump to minimum level and erase previous short address.
- Long pressing DALI Learning button *"Learn."* will erase all short addresses on the DALI Bus: This will not only erase DALI short addresses affected to the channels A…H, but all short addresses from 0 to 63. This is useful if some ballast already have a short address which is not affected to a channel. In this case, even this address can be erased, in order to give a new address according to settings of channels A…H.
- Erasing short address of ballast can also be done through KNX using CO Nr. 12/ *Erase ballast short address*.

Rem.: Erasing short address of ballast using CO Nr. 12/ *Erase ballast short address* will also result in exiting addressing mode. Rem.: Information about channels in addressing mode is also constantly available on CO Nr. 10/ *Physical addressing / Addressing status*.

Rem.: When entering addressing, all channels are automatically checked for available ballast. For each ballast found, a short sound will be emitted by buzzer. Also, each time a new ballast is successfully addressed, this short sound will be emitted. Theses short sounds will not be emitted if buzzer is already switched On by CO Nr. 2/ *Buzzer switch On-Off / Buzzer status*.

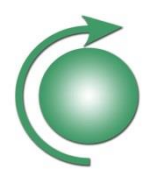

#### <span id="page-9-0"></span>**2.3.2 Physical addressing**

Physical addressing enables exact commissioning of the ballast, but requires manual access to the lamps.

Once desired channels are in manual addressing mode, the not actually addressed ballasts (recognizable because they are at minimum level) have to be selected physically one by one.

For this, please refer to ballast manufacturer. In most case, it simply needs to turn out and in again the tube. The selected ballast will be given the short address associated to the first channel (starting A, Ending H) in addressing mode. This channel will then exit addressing mode, and associated ballast switch to maximum level (according to parameters).

Rem.: If selecting an already addressed ballast (recognizable because they are at maximum level), this will lose previous short address, replaced by new one.

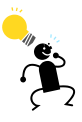

Physical addressing can also be achieved without having to access the lamps after mounting. Ballast can be given short address even before mounting into the ceiling. This short address will be stored inside ballast even once power supply is removed. If already addressed ballasts, with short addresses corresponding to channels A..H are connected, the DALI GATEWAY will recognize them even without having to enter DALI addressing mode.

#### <span id="page-9-1"></span>**2.3.3 Random addressing**

Random addressing enables rapid commissioning of the ballast, without needing manual access to the lamps. In most cases, the random association of ballast and channels is not predictable and has to be corrected / adjusted in a second step.

Instead of selecting ballasts one by one, randomising can be started by short pressing *"Random."* button.

The learning LED on DALI GATEWAY will blink red.

All connected ballasts will first jump to minimum level, and once addressed, jump one after each other, from A to H, to maximum level.

Ballasts without short address will be selected using a random procedure.

The selected ballast will be given the short address associated to the first channel (starting A, Ending H) in addressing mode. This channel will also exit addressing mode, and associated ballast switch to maximum level (according to parameters). Random procedure will continue until no channels are left in addressing mode or no more ballasts without short addresses are detected.

Rem.: Random addressing can also be started through KNX, by sending according data's on CO Nr. 11/ *Random addressing*.

#### <span id="page-9-2"></span>**2.3.4 Exiting addressing**

The DALI addressing mode will be exited automatically in different ways, for example:

- After a given time, about 15 minutes after last manual addressing action on push buttons
- If a DALI addressing function started through KNX Bus is accomplished
- When resetting device
- If pressing again shortly the *"Learn."* button.

- Within random procedure, once no channels are left in addressing mode or no more ballasts without short addresses are detected anymore.

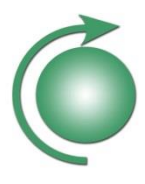

Rem.: Complete addressing procedure is valid for all channels, even if set as "Not used" within parameters.

Rem.: While addressing, parameters are stored in all detected ballast. Parameters are also stored on restart of DALI GATEWAY.

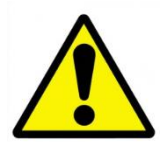

Avoid pressing **"***DALI learning"* button while start-up of device: If **"***DALI learning"* button is pressed while device is starting up, it will execute a **master reset**, erasing all parameters, physical address and group objects. Instead starting normally, device will only show a rapid green blinking of the *"KNX Programming"* LED. Even re-starting device will not recover erased data's. *Handmode* is also disabled. Device has first to be reprogrammed through KNX-Bus before recovering functionality. Also, after **master reset**, KNX programming mode will be displayed by orange rapid blinking of the *"KNX Programming"* LED (instead of standard red lighting).

Rem.: master reset will have no incidence on data's already stored within ballasts (short address, minimum or maximum value, …).

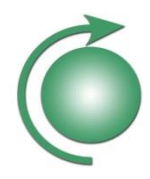

#### <span id="page-11-0"></span>**3. Application description**

#### <span id="page-11-1"></span>3.1. Communication objects

In this document are listed different communication objects (CO's). According to the settings done within the parameters, some of the CO's may NOT be visible because not relevant anymore.

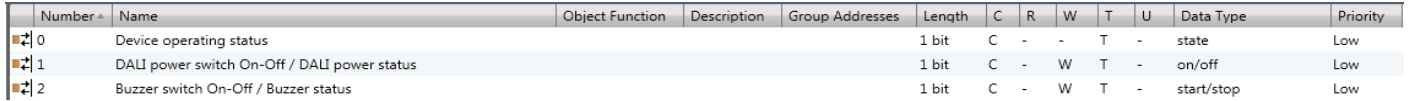

Figure 4: Communication object device

#### <span id="page-11-2"></span>**3.1.1** *Device operating status*

The object 0 monitors the operating status of the DALI GATEWAY device.

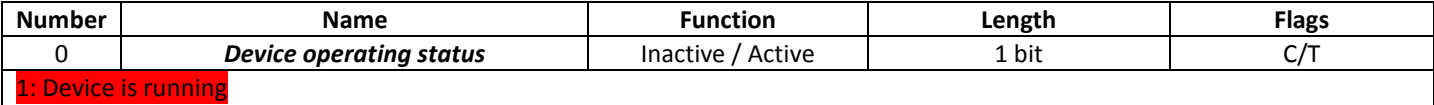

```
0.
```
The DALI GATEWAY can send "1" for signalling activity. This CO can be used for monitoring the device if set to be sent cyclically, so failing devices can be detected.

Some special components inside the DALI GATEWAY are temperature monitored. In case of internal overheating, device will switch Off DALI bus supply and stop communicating on KNX. So, no CO Nr. 0/ will be sent anymore. After resuming from overheating, device will restart normal operation and, if selected to do, CO Nr. 0/ can be sent again.

**(Red values are default)**

#### <span id="page-11-3"></span>**3.1.2** *DALI power switch On-Off / DALI power status*

The object 1 is used to switch On-Off and to monitor the internal DALI power supply of the DALI GATEWAY device.

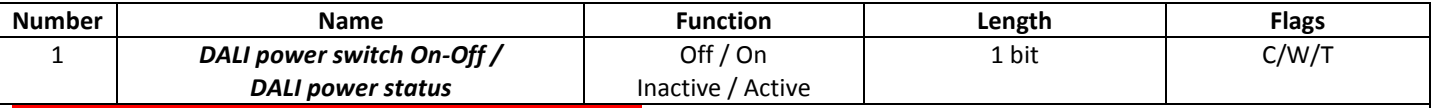

Switch On DALI power supply / DALI power supply is On

0: Switch Off DALI power supply / DALI power supply is Off

Sending a "0" on CO Nr. 1/ will switch Off the DALI power supply. All connected and learned ballasts will set output level according to parameter "output level at system failure".

Sending a "1" on CO Nr. 1/ will switch On the DALI power supply.

Also, the actual DALI power status is available on CO Nr. 1/.

Rem.: On restart of device (after KNX bus power recovery, after programming, …), DALI power is automatically switched On.

Rem.: This CO may also be used to save energy in empty rooms. For this, set **System failure level** of all channels to Off, and also switch Off DALI power using CO Nr. 1/ while no presence. So, no energy will be wasted on DALI bus while all lamps are Off, and this will also reduce KNX bus current. Once presence is detected, switch On DALI power using CO Nr. 1/. Some DALI ballasts may need a few 100ms before being able to get DALI telegrams.

Rem.: While DALI power supply is Off, all channels will be considered as missing and Off.

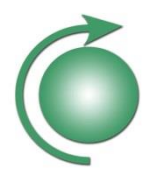

### <span id="page-12-0"></span>**3.1.3** *Buzzer switch On–Off / Buzzer status*

The object 2 is used to switch On-Off and monitor the internal buzzer of the DALI GATEWAY device.

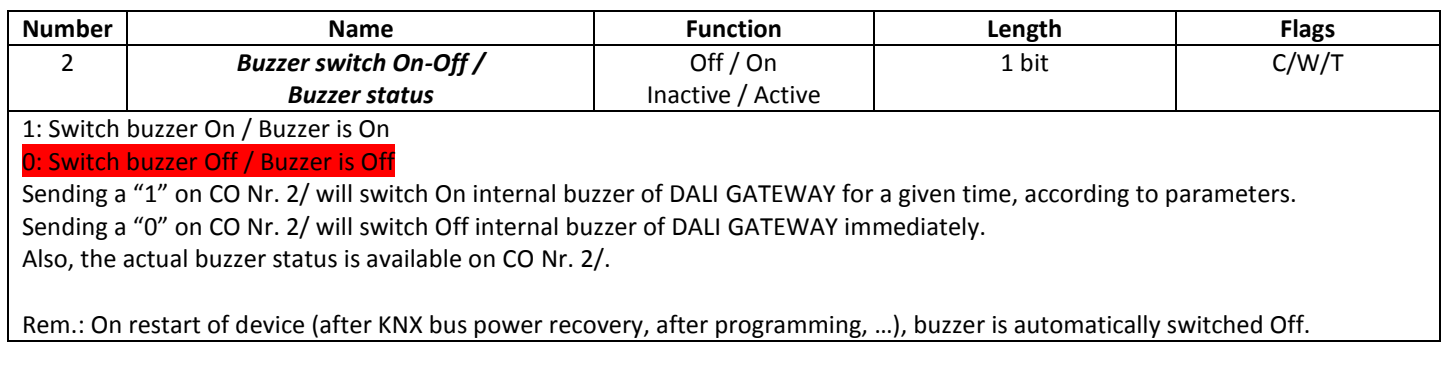

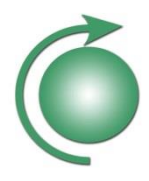

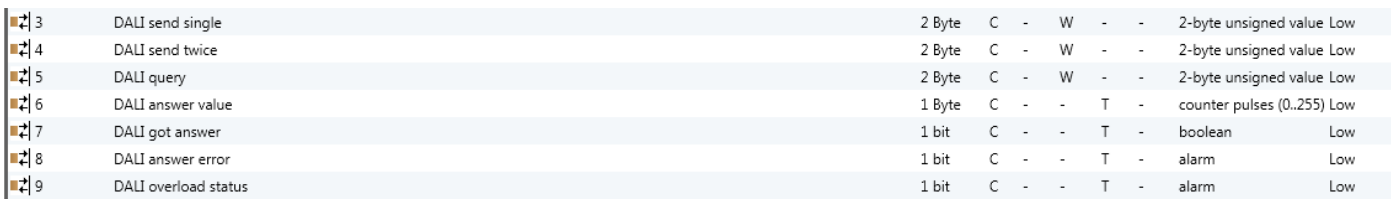

#### Figure 5: Communication object DALI

#### <span id="page-13-0"></span>**3.1.4** *DALI send single*

The object 3 is used to send custom specific DALI single forward telegrams through the DALI GATEWAY device.

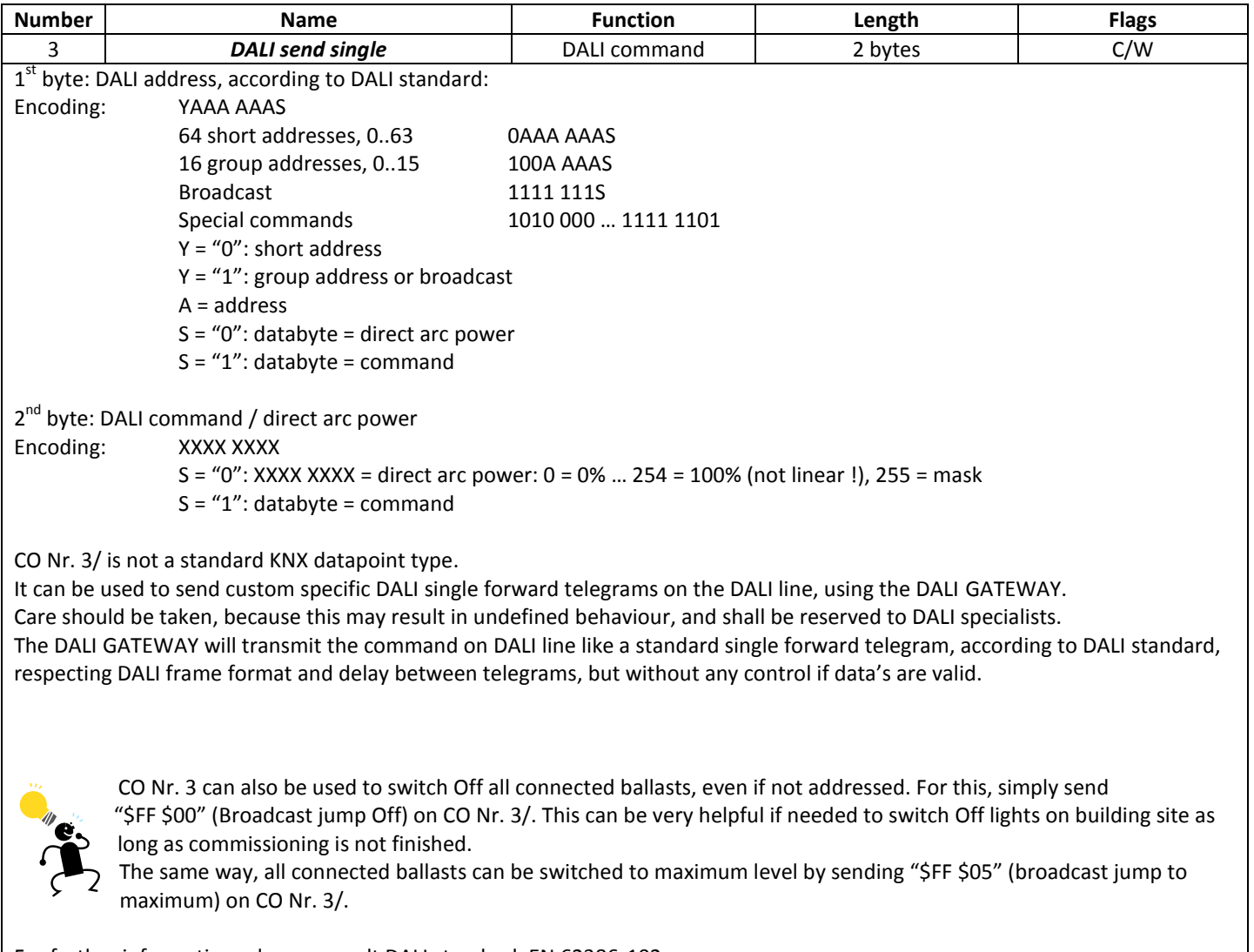

For further information, please consult DALI standard, EN 62386-102.

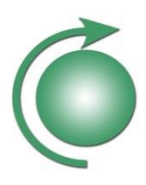

### <span id="page-14-0"></span>**3.1.5** *DALI send twice*

The object 4 is used to send custom specific DALI double forward telegrams through the DALI GATEWAY device.

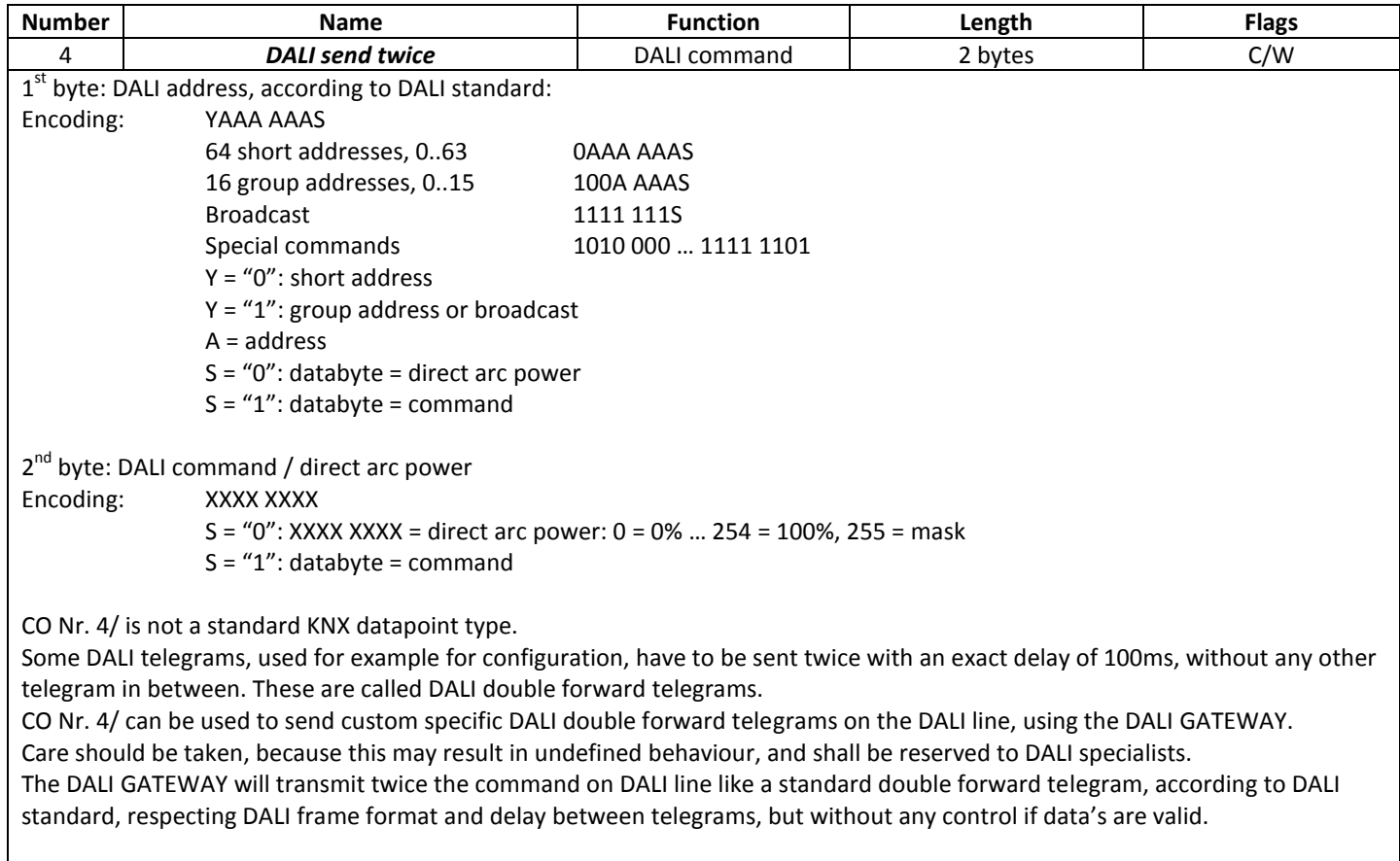

For further information, please consult DALI standard, EN 62386-102.

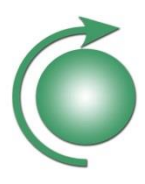

### <span id="page-15-0"></span>**3.1.6** *DALI query*

The object 5 is used to query custom specific DALI answer telegrams through the DALI GATEWAY device.

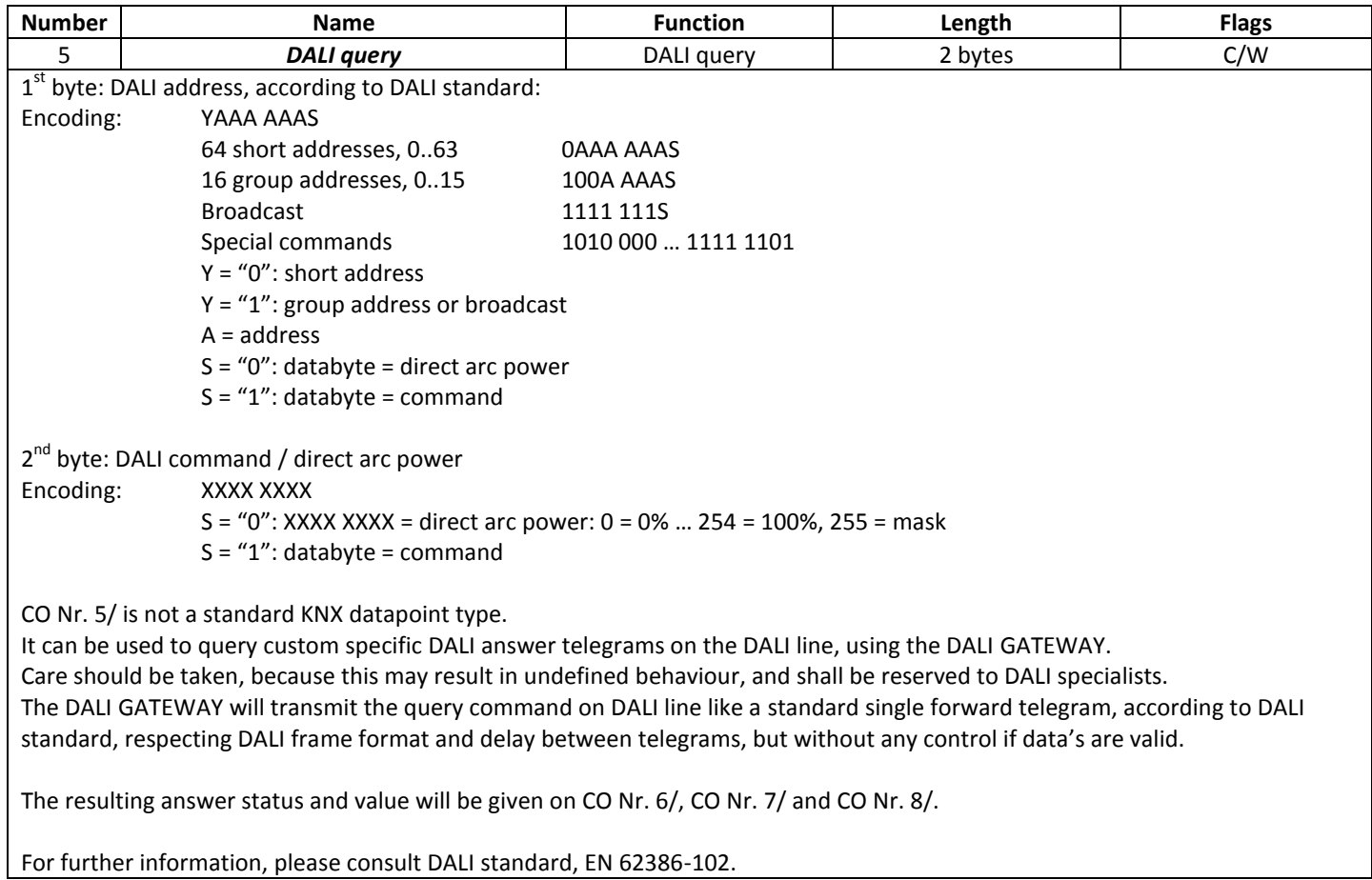

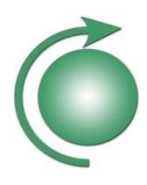

#### <span id="page-16-0"></span>**3.1.7** *DALI answer value*

The object 6 is used to monitor the answer value resulting from a custom specific DALI query on CO Nr. 5/.

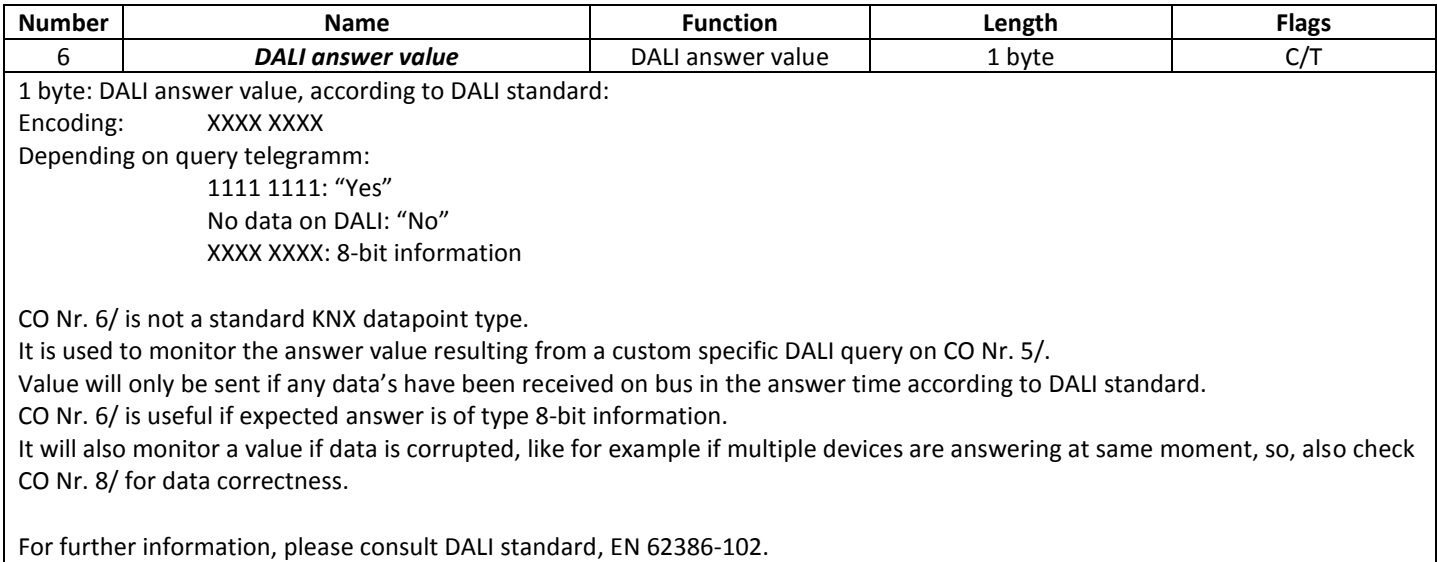

#### <span id="page-16-1"></span>**3.1.8** *DALI got answer*

The object 7 is used to monitor if an answer resulting from a custom specific DALI query on CO Nr. 5/ has been received.

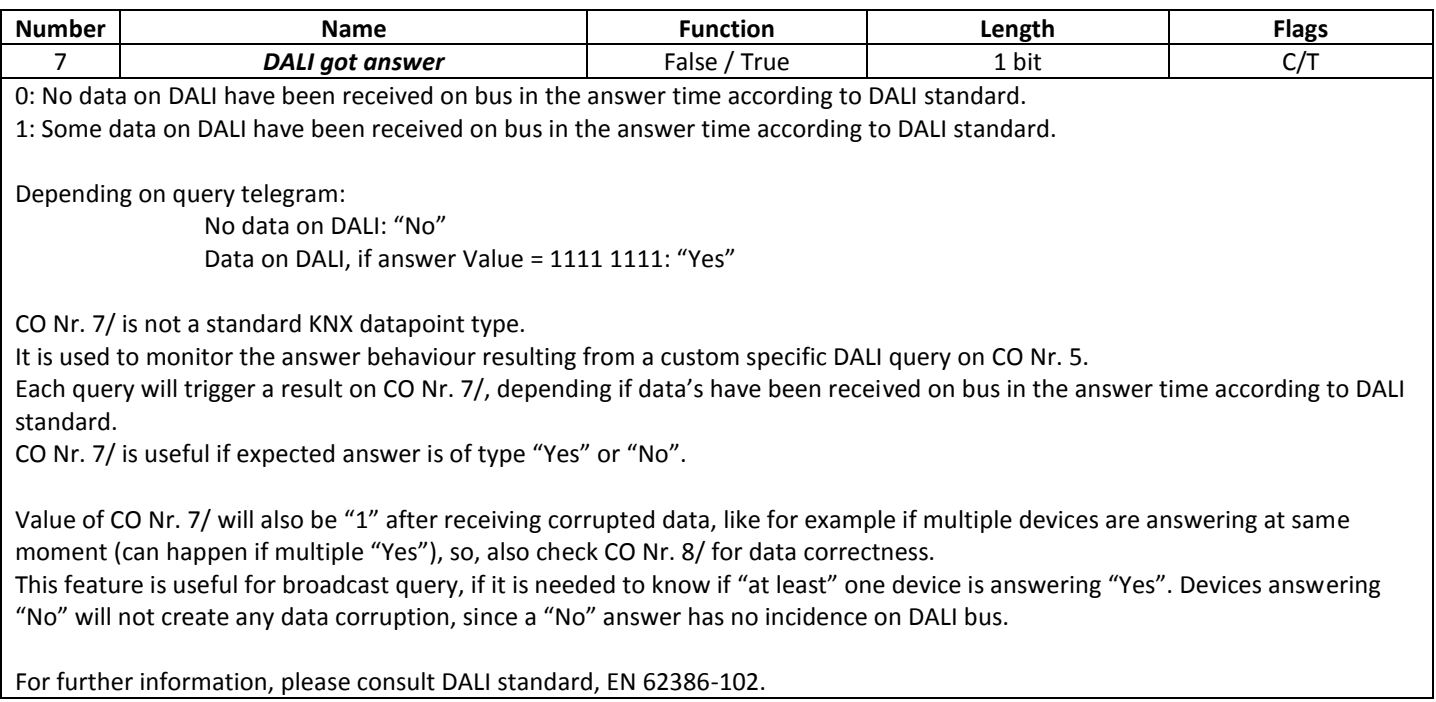

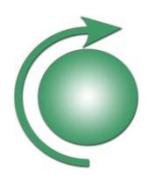

#### <span id="page-17-0"></span>**3.1.9** *DALI answer error*

The object 8 is used to monitor if an answer resulting from a custom specific DALI query on CO Nr. 5/ is erroneous.

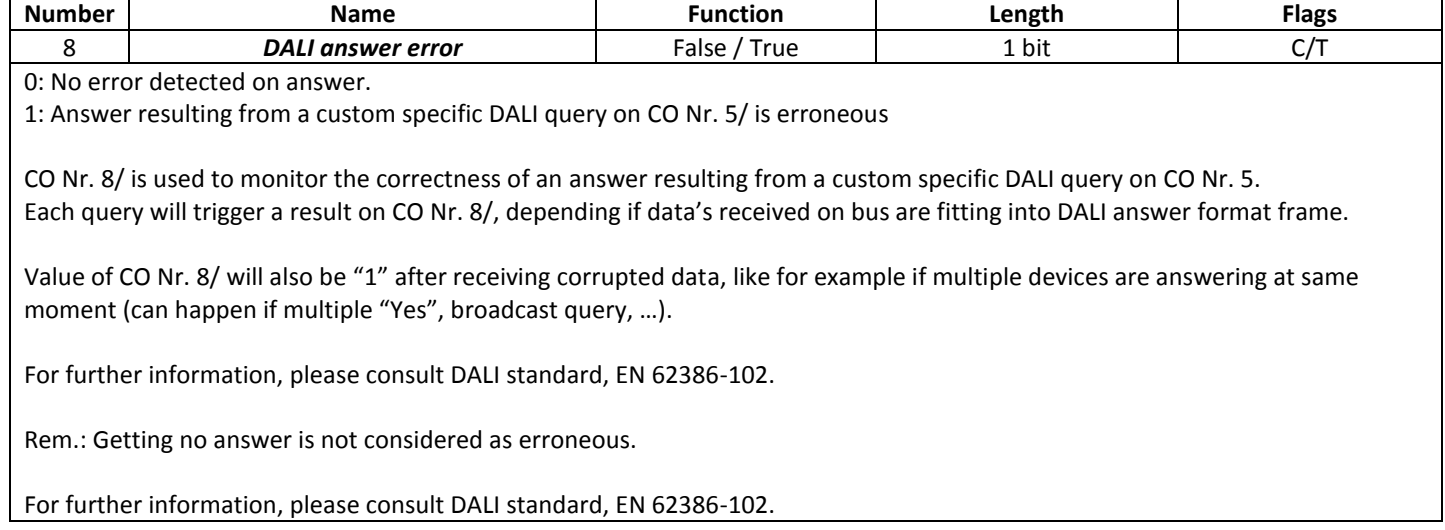

#### <span id="page-17-1"></span>**3.1.10** *DALI overload status*

The object 9 is used to monitor if the DALI line is overloaded.

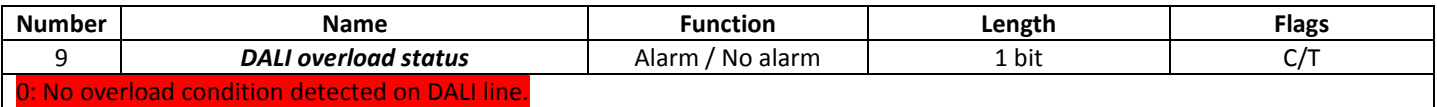

1: DALI line is overloaded

The DALI GATEWAY is constantly monitoring the DALI line level. If the level appears to be low for a too long time, DALI line is considered as overloaded, and this can be transmitted on CO Nr. 9/. This may be due to short circuit on the DALI line (by wrong wiring or by defective DALI ballast) or by exceeding the maximum number of DALI ballasts the integrated DALI power supply is able to source.

Once resuming from overload, this will also be detected by the DALI GATEWAY, and can also be transmitted on CO Nr. 9/.

In complex installations, this feature can also be used to detect on which DALI GATEWAY a given DALI ballast or DALI line is connected. For this, simply short circuit the given DALI line, and check which DALI GATEWAY is signalling a DALI overload.

In addition to CO Nr. 9/, the overload condition is also displayed by a red lighting "DALI overload" LED on the DALI GATEWAY.

Rem.: While DALI power supply is switched Off, device will not detect any DALI overload.

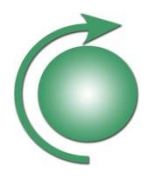

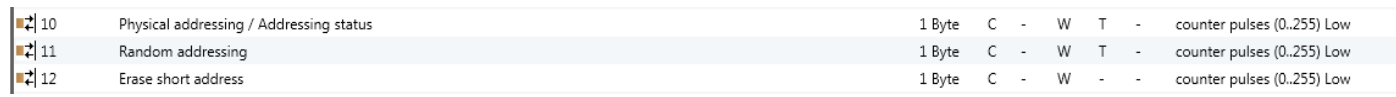

#### Figure 6: Communication object addressing DALI

#### <span id="page-18-0"></span>**3.1.11** *Physical addressing / Addressing status*

The object 10 is used to initiate physical addressing and monitor physical or random addressing of single or multiple DALI ballast.

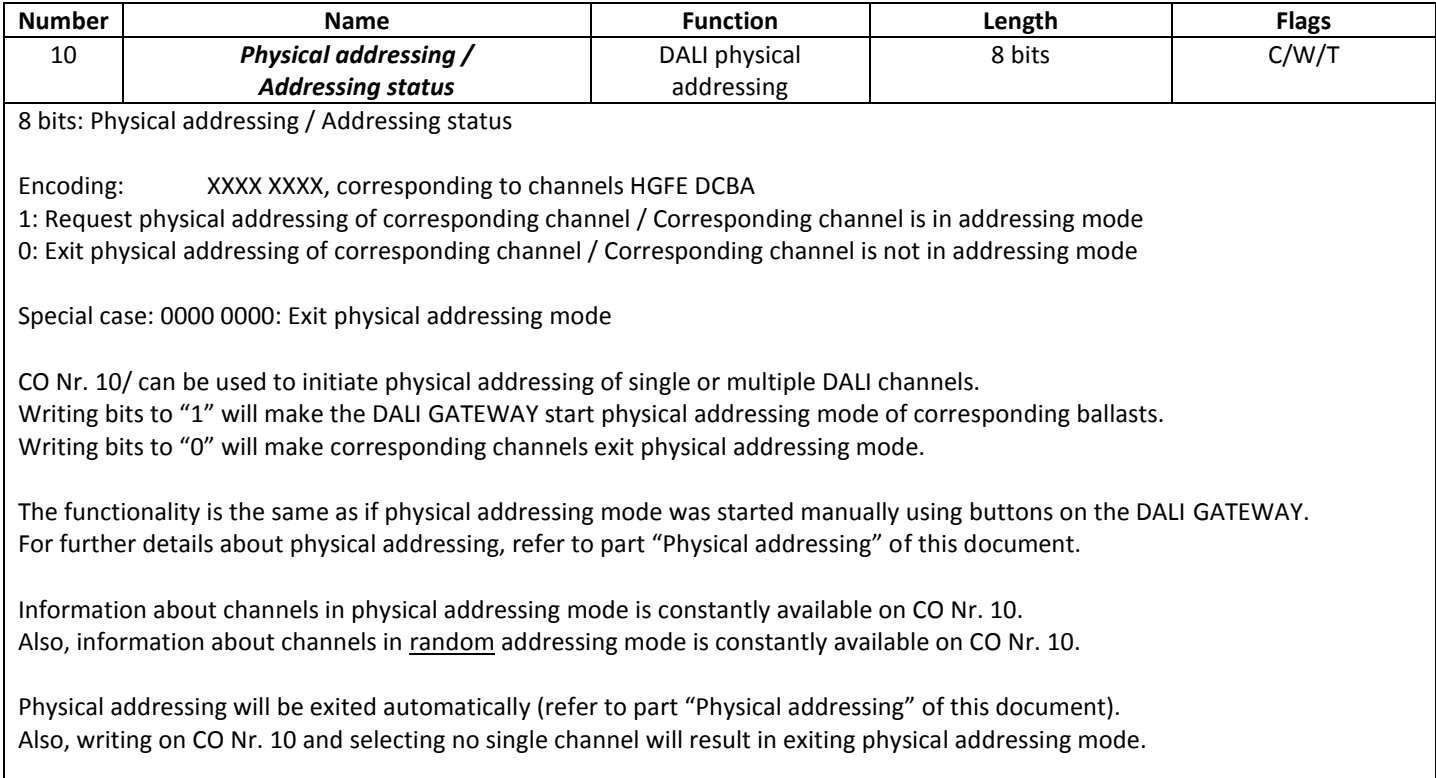

CO Nr. 10/ is not a standard KNX datapoint type.

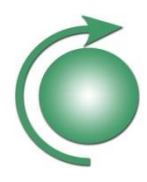

#### <span id="page-19-0"></span>**3.1.12** *Random addressing*

The object 11 is used to initiate random addressing of single or multiple DALI ballast.

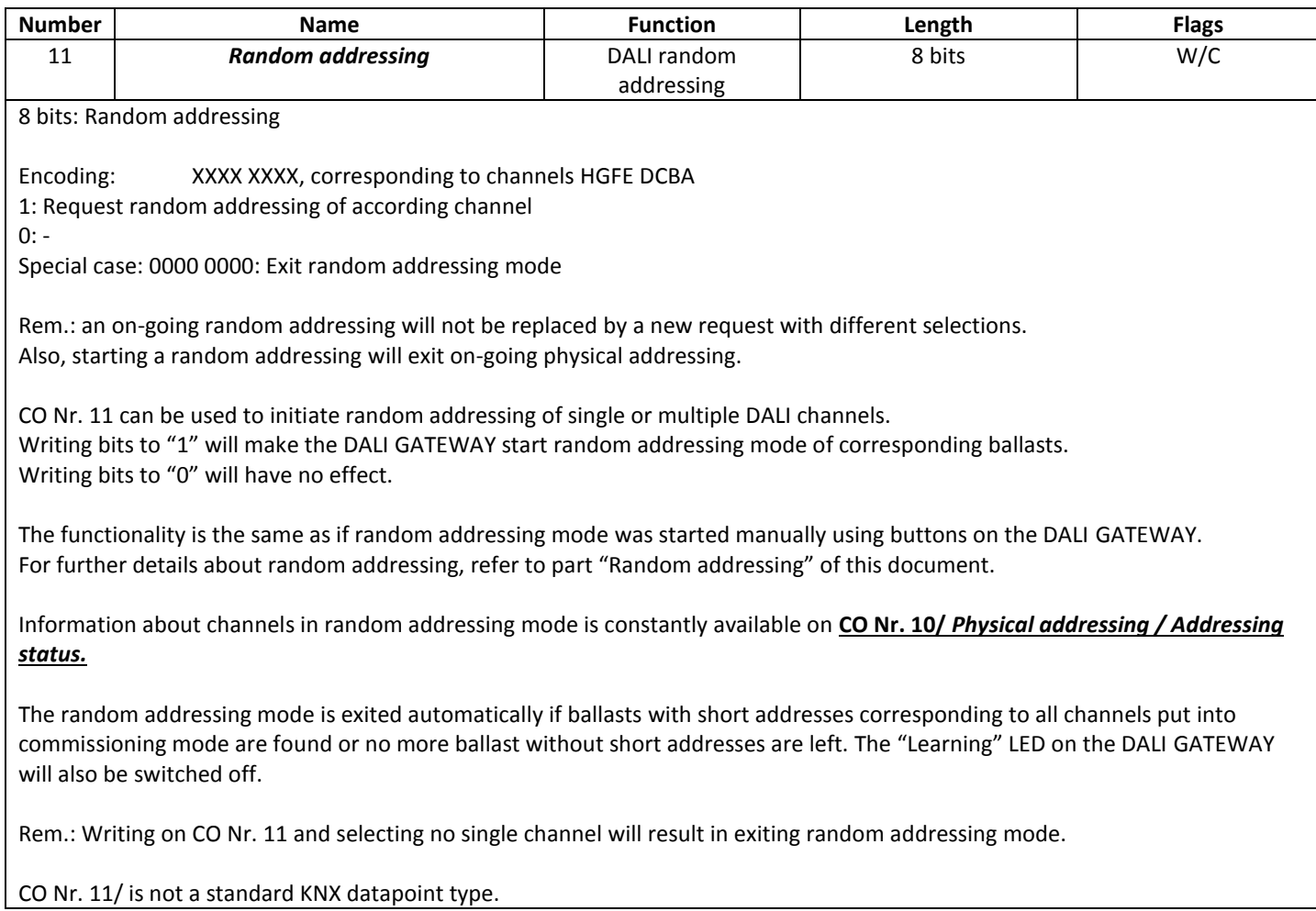

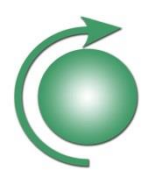

#### <span id="page-20-0"></span>**3.1.13** *Erase short address*

The object 12 is used to erase the short address of single or multiple DALI ballast.

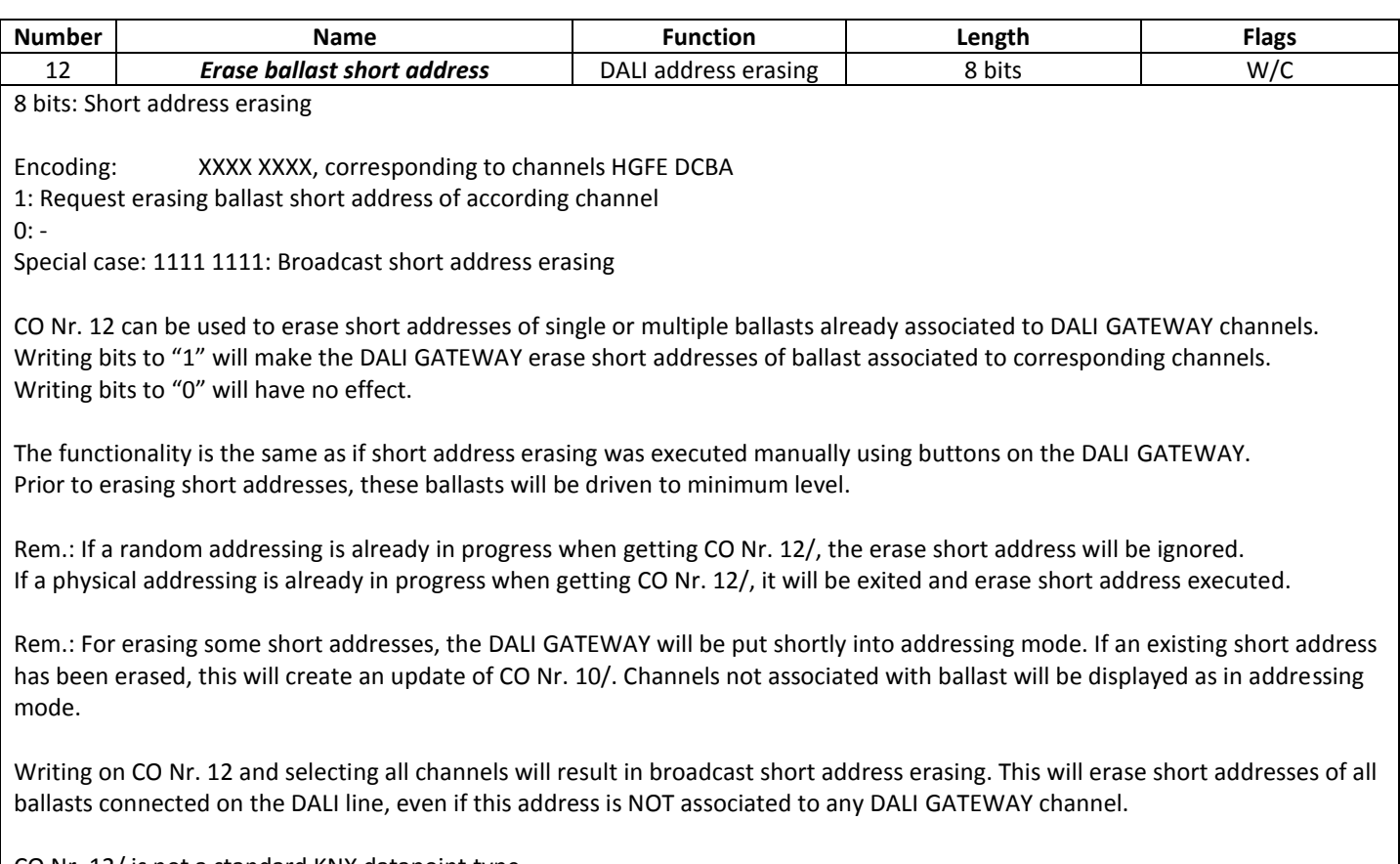

CO Nr. 12/ is not a standard KNX datapoint type.

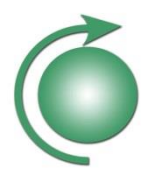

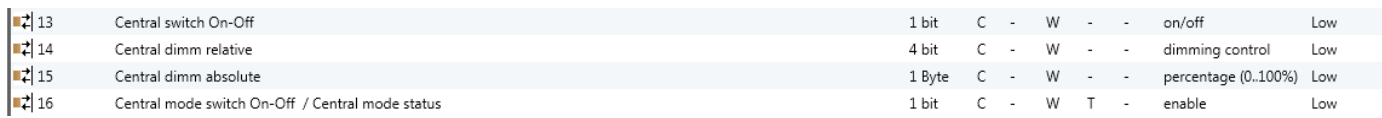

#### Figure 7: Communication object central commands

#### <span id="page-21-0"></span>**3.1.14** *Central switch On-Off*

The object 13 is used to switch On-Off all channels in *central control*.

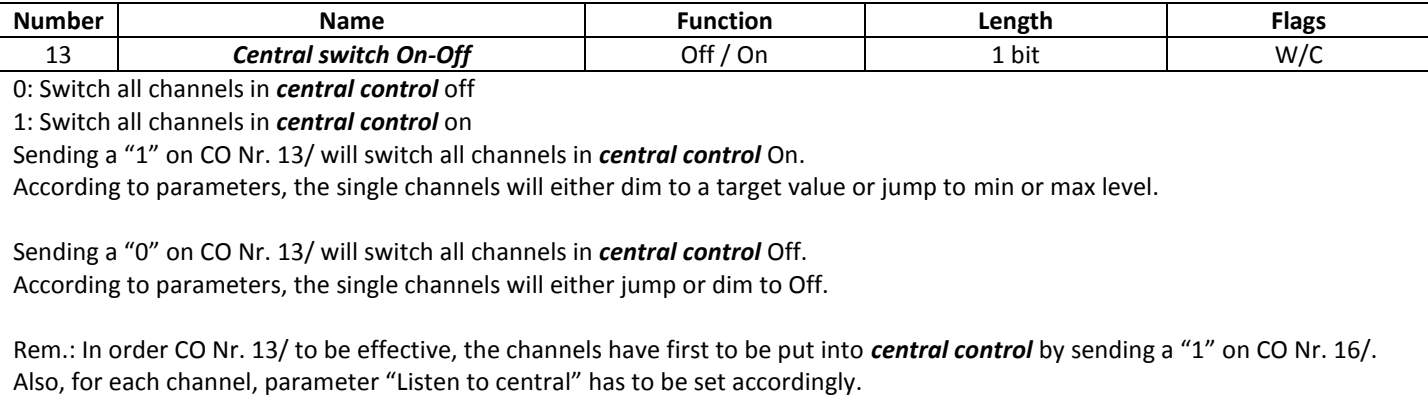

Rem.: If corresponding channel is *forcing*, it will not react on CO Nr. 13/.

#### <span id="page-21-1"></span>**3.1.15** *Central dimm relative*

The object 14 is used for relative dimming all channels in *central control*.

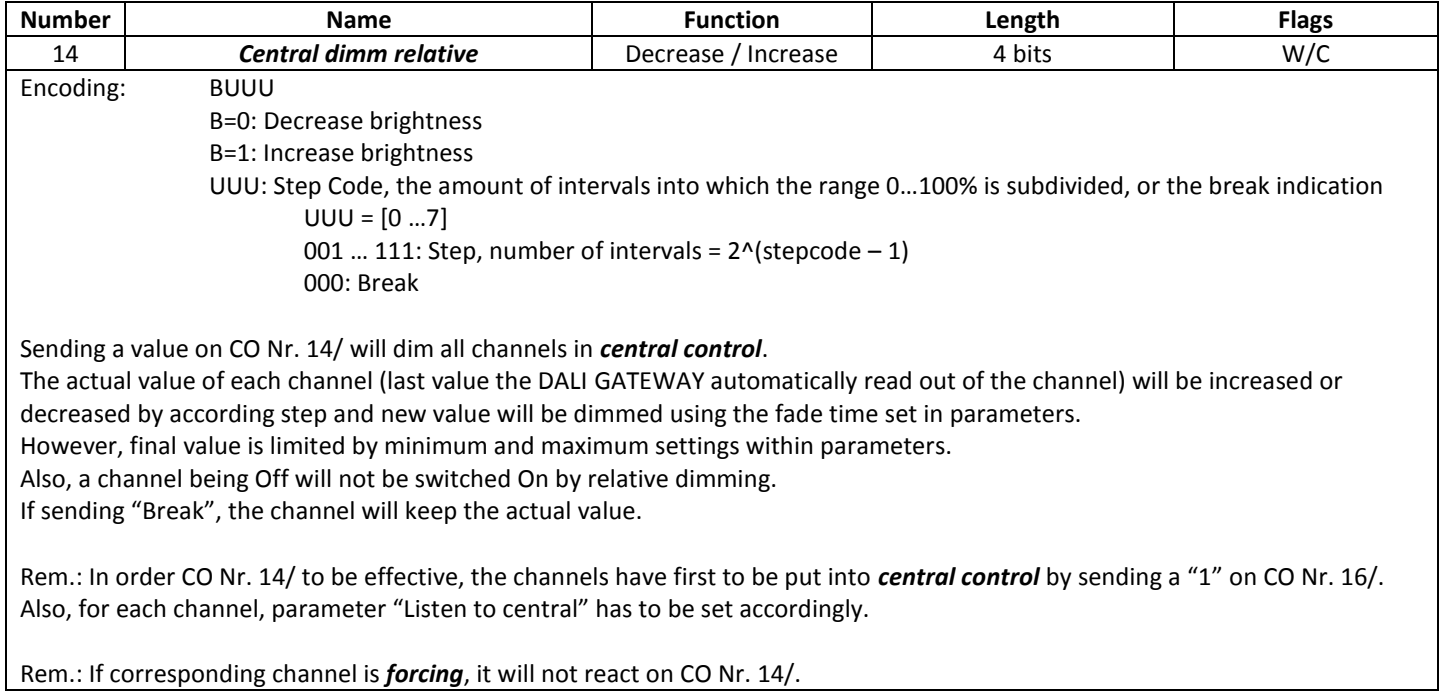

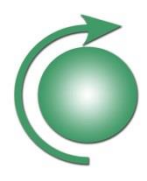

#### <span id="page-22-0"></span>**3.1.16** *Central dimm absolute*

The object 15 is used for absolute dimming all channels in *central control*.

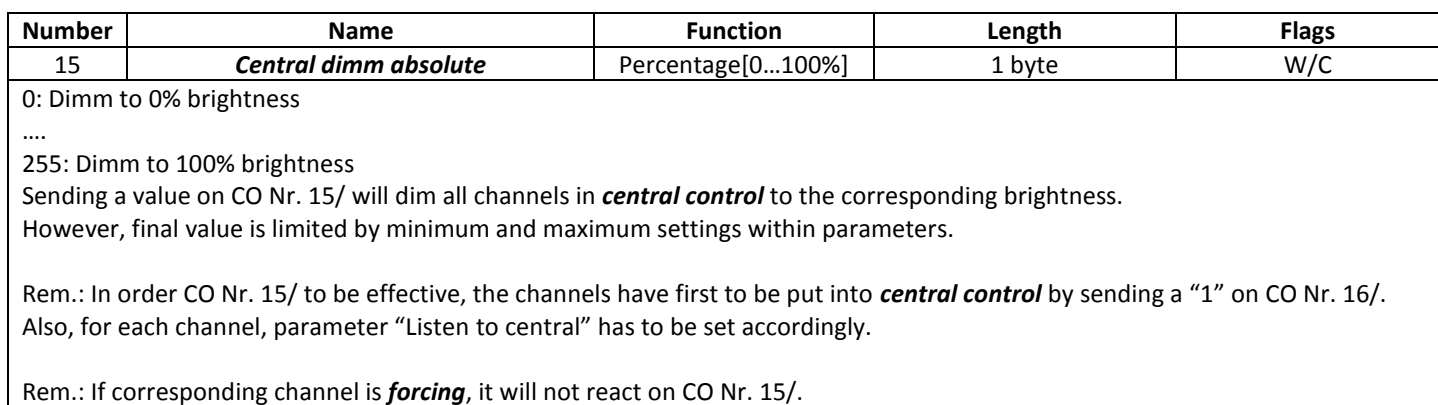

<span id="page-22-1"></span>

## **3.1.17** *Central mode switch On-Off / Central mode status*

The object 16 is used for enabling, disabling and monitoring *Central control*.

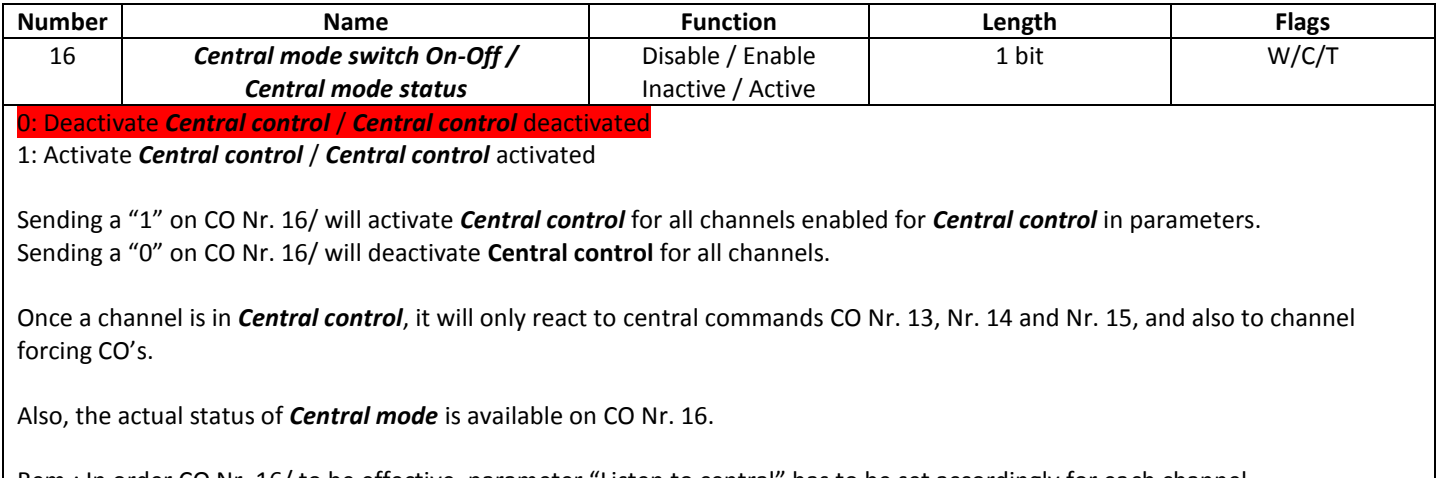

Rem.: In order CO Nr. 16/ to be effective, parameter "Listen to central" has to be set accordingly for each channel. Rem.: *Forcing* has higher priority than *Central control*.

Rem.: *Central control* will stop *Stairlight* process on according channel.

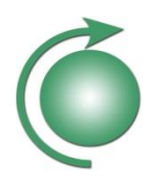

 $\frac{1}{2}$  17 Scene control 1 Byte C - W - - scene control Low

#### Figure 8: Communication object scene control

#### <span id="page-23-0"></span>**3.1.18** *Scene control*

The object 17 is used for scene activating or storing.

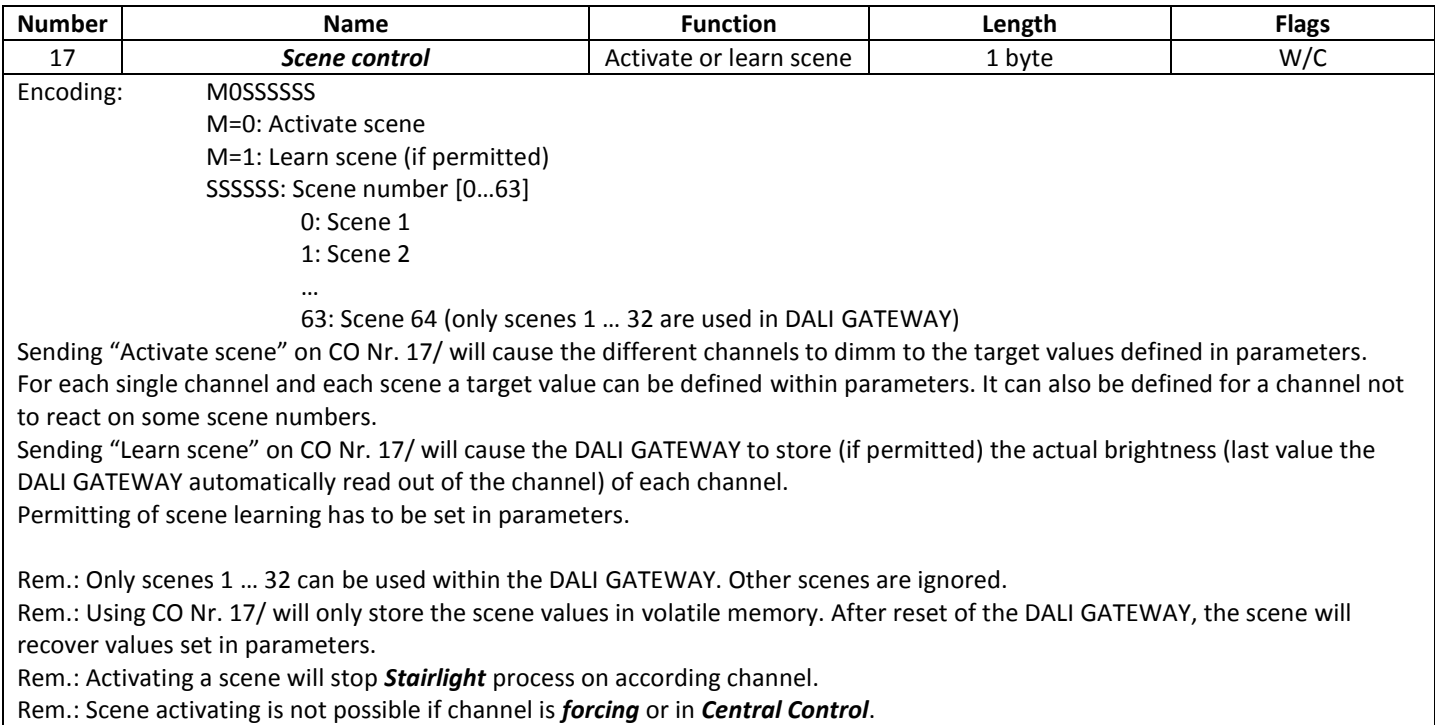

# **Technical Manual** DALI GATEWAY- Art. 119914 14783 003A

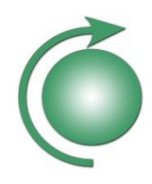

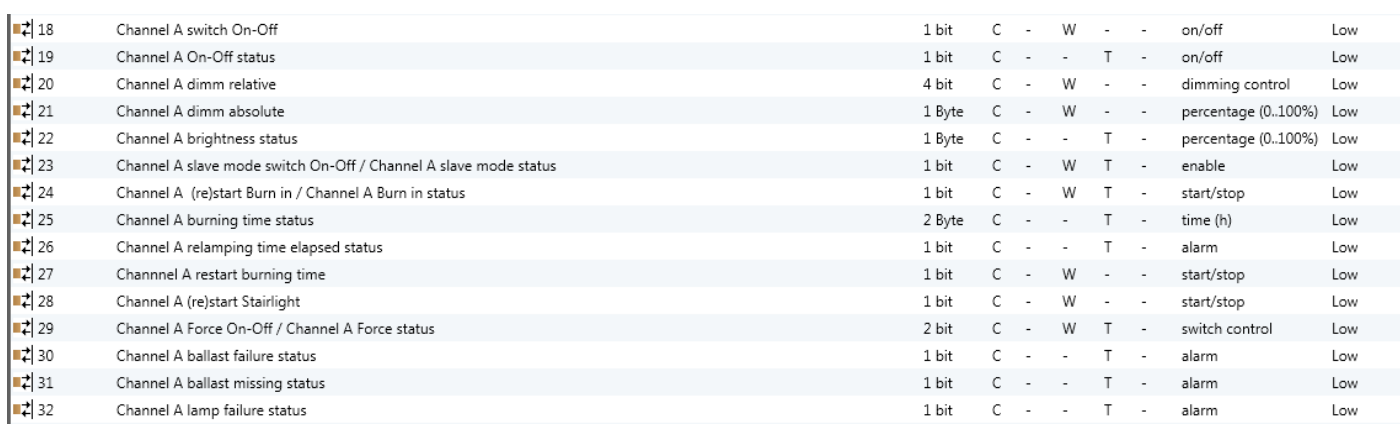

#### Figure 9: Communication object channel A

<span id="page-24-0"></span>All channels A … H have same features. So, only CO's for channel A are described.

#### **3.1.19** *Channel A switch On-Off*

The object 18 is used to switch On-Off Channel A

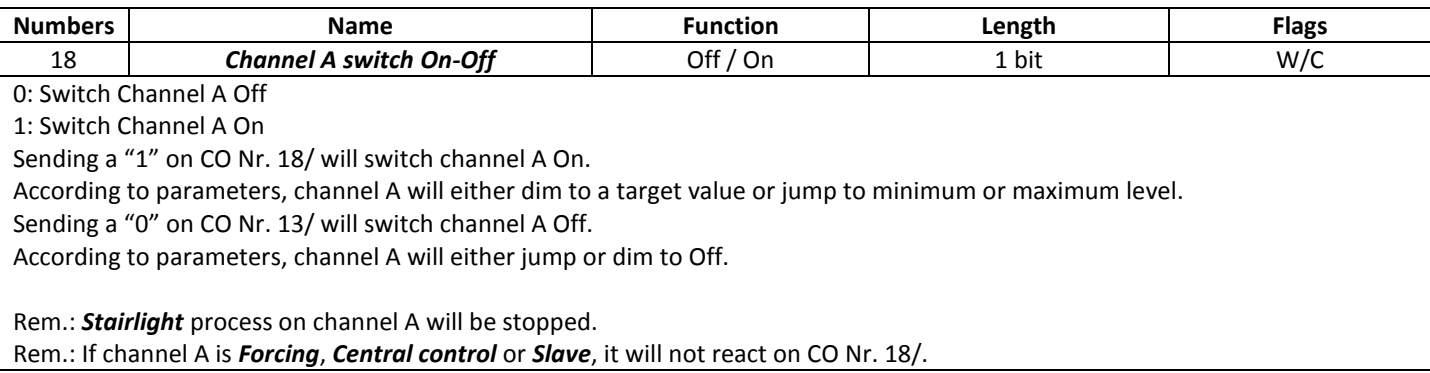

#### <span id="page-24-1"></span>**3.1.20** *Channel A On-Off status*

The object 19 is used to monitor Channel A On-Off status

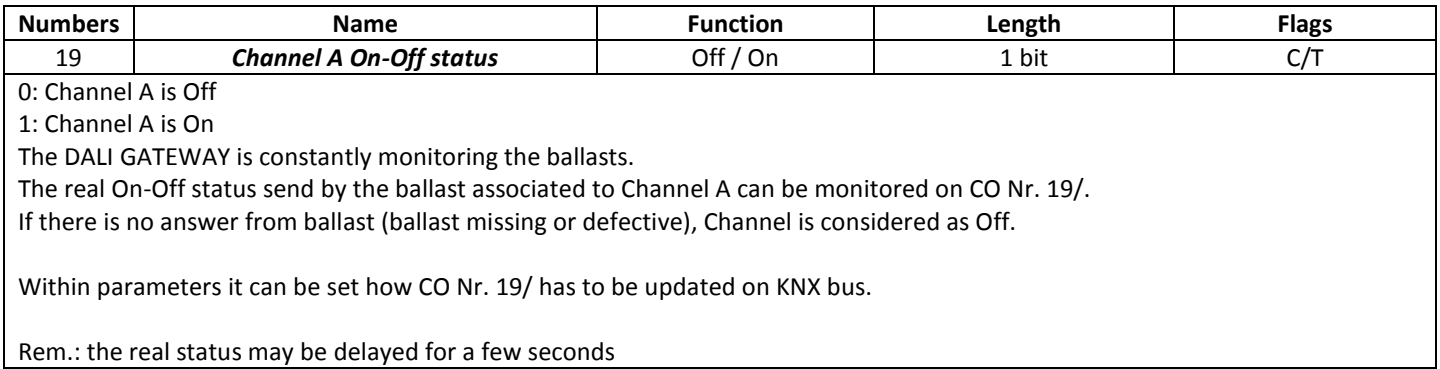

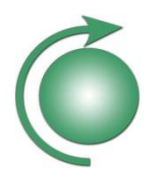

#### <span id="page-25-0"></span>**3.1.21** *Channel A dimm relative*

The object 20 is used for relative dimming Channel A.

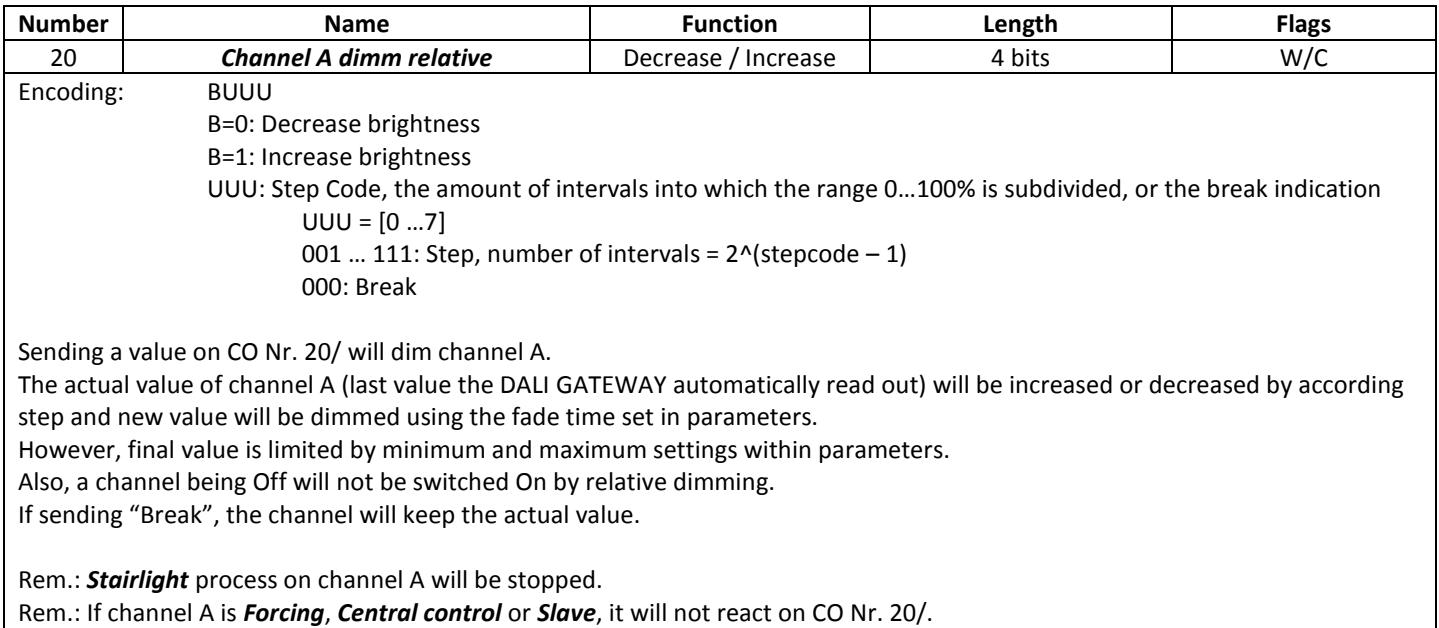

# <span id="page-25-1"></span>**3.1.22** *Channel A dimm absolute*

The object 21 is used for absolute dimming Channel A.

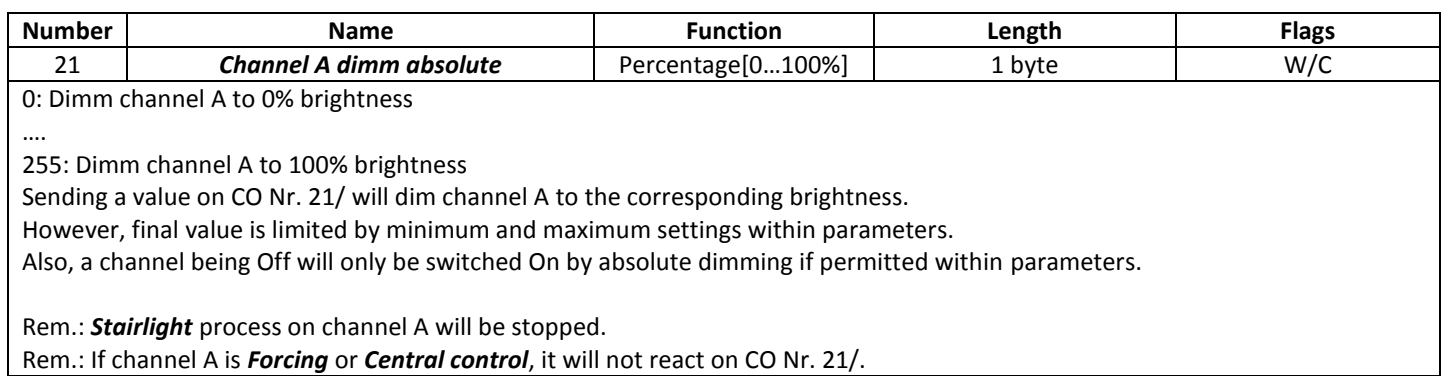

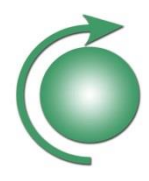

#### <span id="page-26-0"></span>**3.1.23** *Channel A brightness status*

The object 22 is used to monitor actual brightness of channel A

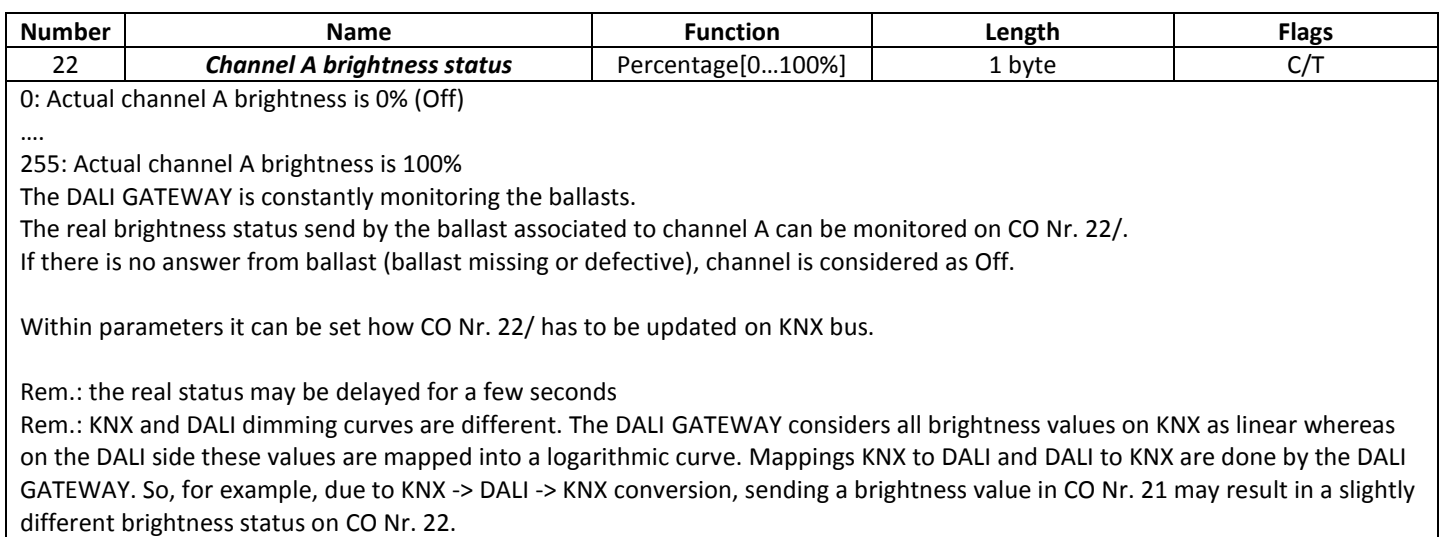

#### <span id="page-26-1"></span>**3.1.24** *Channel A Slave mode switch On-Off / Channel A Slave mode status*

The object 23 is used for enabling, disabling and monitoring channel A *Slave mode.*

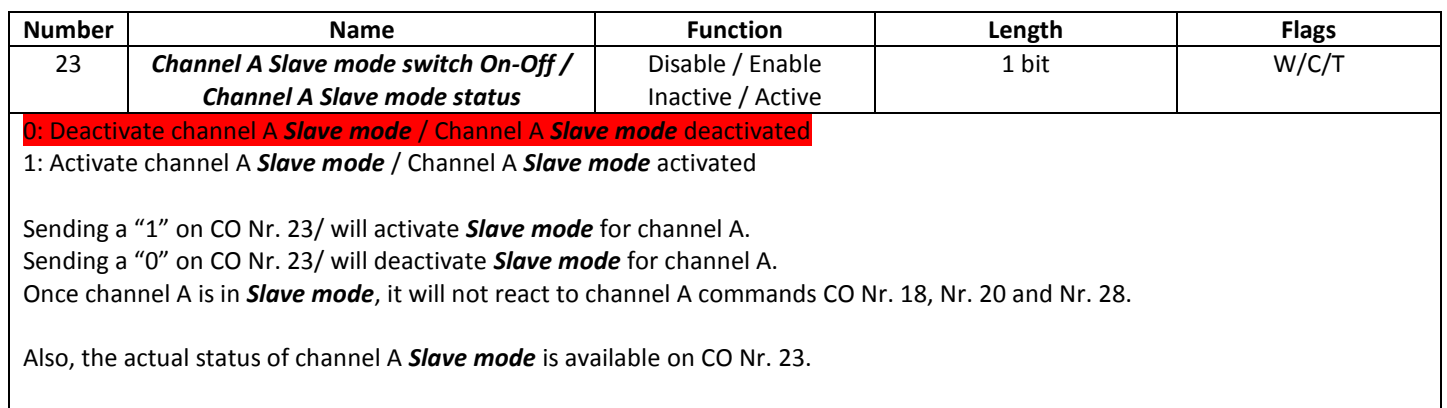

Rem.: Channel A *Slave mode* will stop *Stairlight* on Channel A.

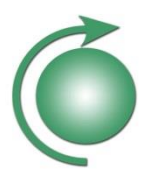

#### <span id="page-27-0"></span>**3.1.25** *Channel A (re)start Burn in / Channel A Burn in status*

The object 24 is used for starting, restarting, stopping and monitoring channel A *Burn in* status.

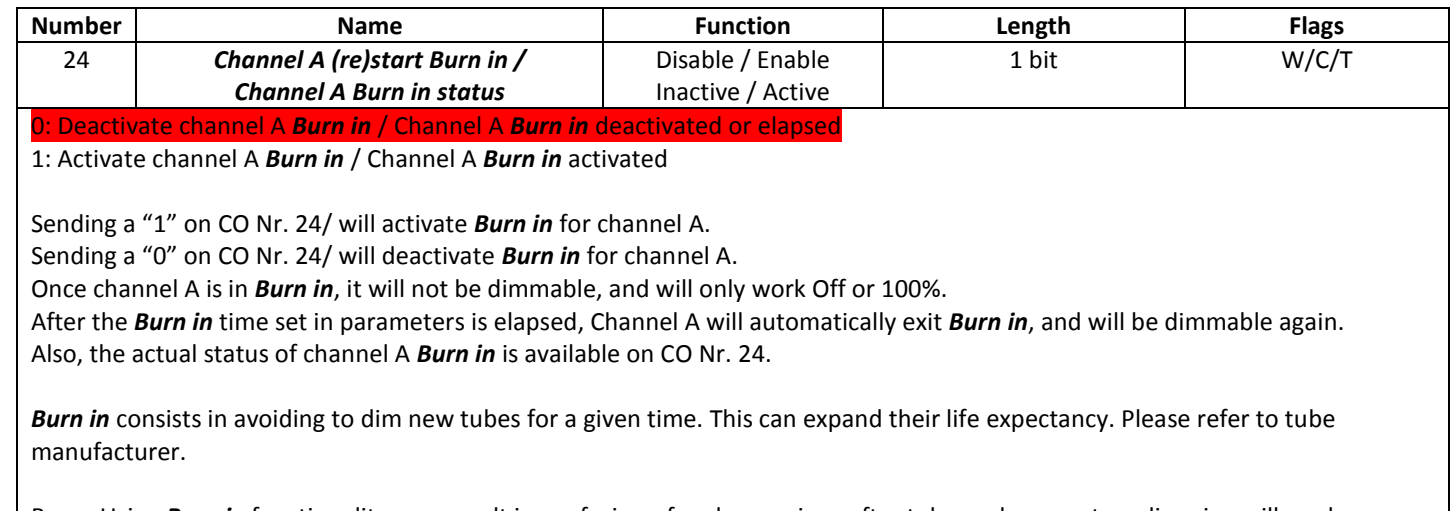

Rem.: Using *Burn in* functionality may result in confusion of end user, since after tube replacement no dimming will work anymore for a given time.

Rem.: For *Burn in* to operate, it must also be enabled within parameters.

Rem.: By starting Channel A *Burn in*, the minimum and maximum value set in ballast will be overwritten with value 100%. Once channel A *Burn in* is elapsed or deactivated, the minimum and maximum values out of parameters are written back into ballast. Rem.: Avoid erasing short address of Channel A while in *Burn in*: the maximum and minimum values stored in ballast will keep 100%, and this may be confusing in addressing, since the ballast cannot be driven to minimum value.

#### <span id="page-27-1"></span>**3.1.26** *Channel A burning time status*

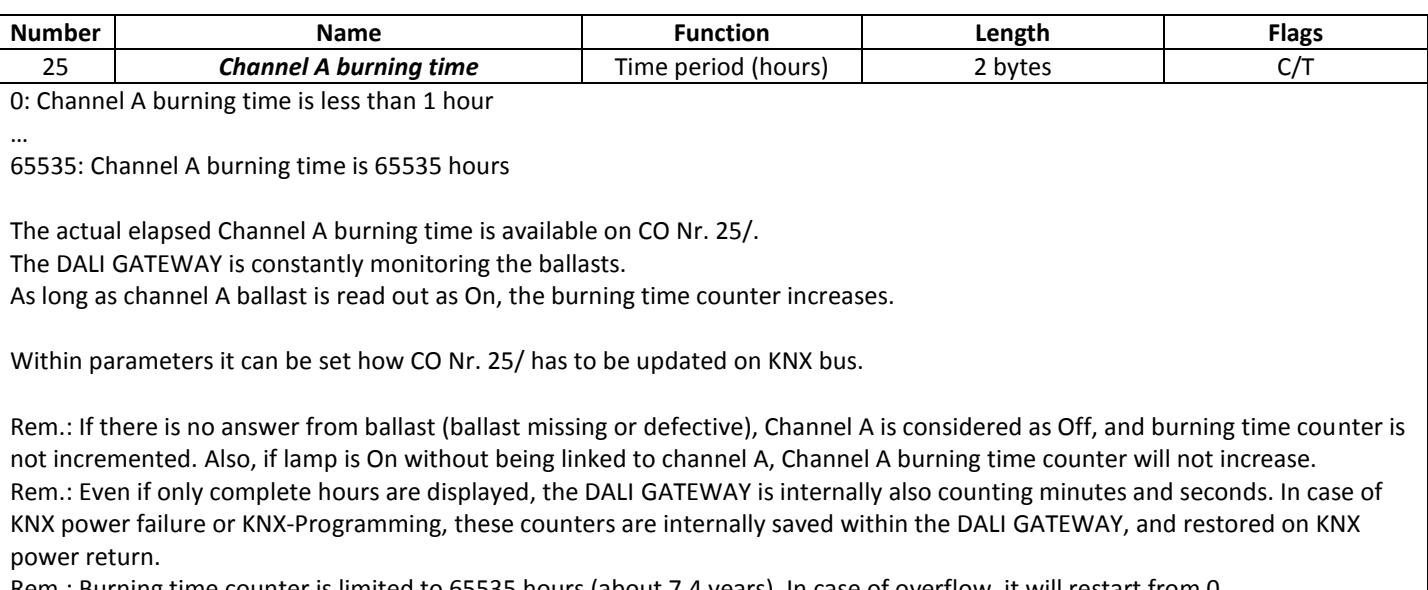

The object 25 is used for monitoring channel A burning time.

Rem.: Burning time counter is limited to 65535 hours (about 7.4 years). In case of overflow, it will restart from 0.

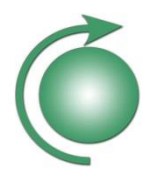

#### <span id="page-28-0"></span>**3.1.27** *Channel A relamping time elapsed status*

The object 26 is used for monitoring if channel A relamping time elapsed.

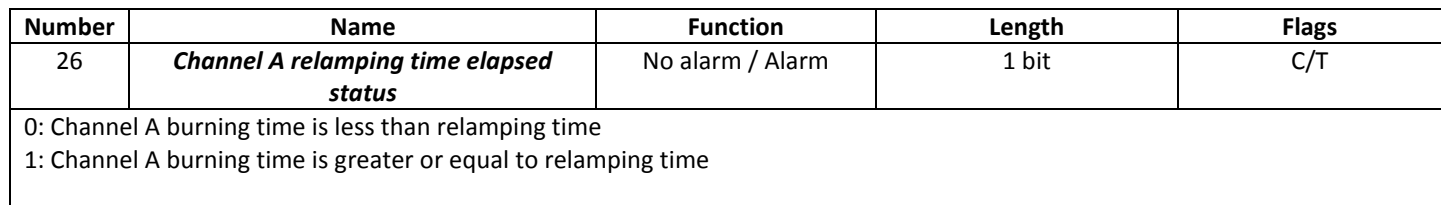

CO Nr. 26/ can be used for preventive relamping. Once Channel A burning time reaches parametrised relamping time, a tube replacement can be organized. Thus, by combining multiple lamps, organising preventive mass replacement can decrease maintenance cost. Also, it can avoid inconvenience of defective getting tubes.

The actual Channel A relamping time elapsed status is available on CO Nr. 26/. Within parameters it can be set how CO Nr. 26/ has to be updated on KNX bus.

Rem.: For setting correct relamping time within parameters, refer to lamp manufacturer Rem.: In order relamping to be useful, burning time must be handled correctly. So, channel A burning time must be reset to 0 using CO Nr. 27/ at each lamp replacement.

#### <span id="page-28-1"></span>**3.1.28** *Channel A restart burning time*

The object 27 is used to restart channel A burning time.

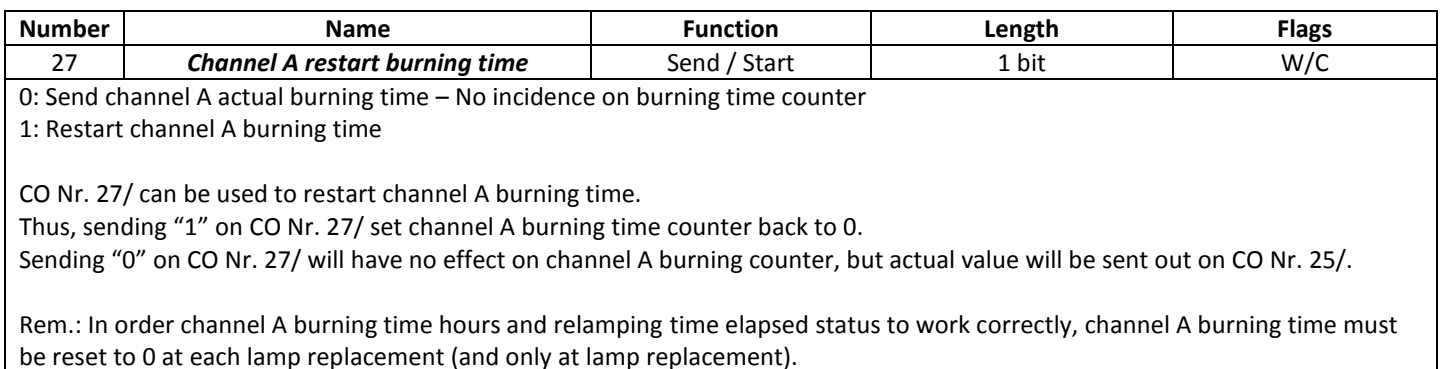

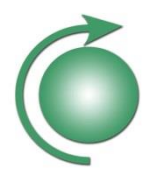

#### <span id="page-29-0"></span>**3.1.29** *Channel A (re)start Stairlight*

The object 28 is used to start or restart channel A *Stairlight* functionality.

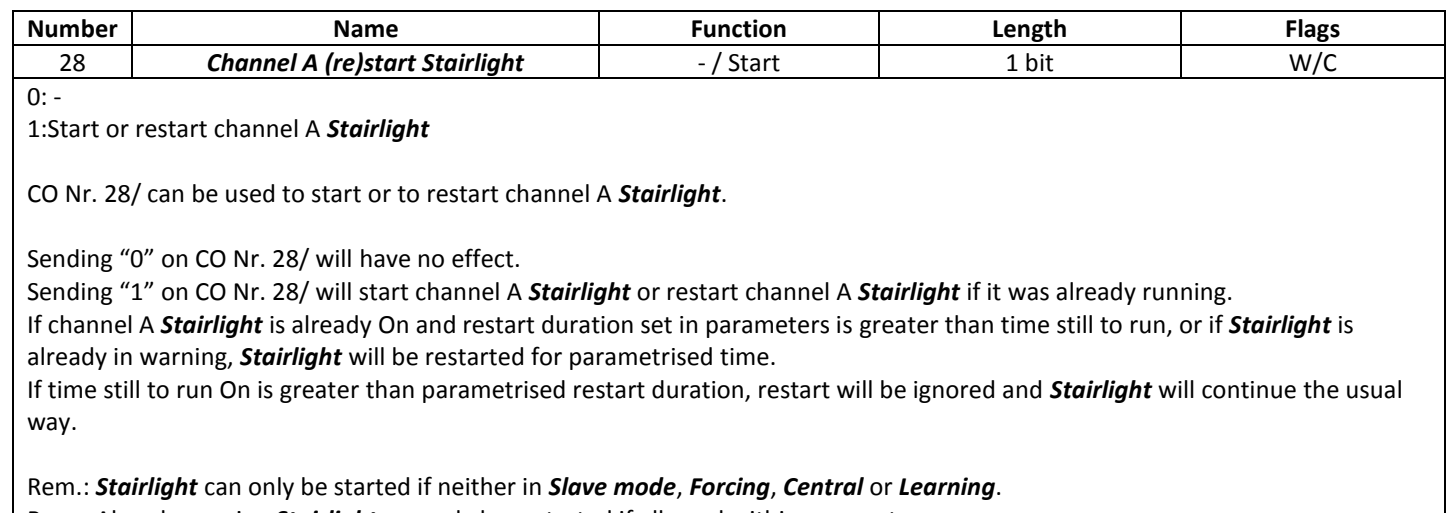

Rem.: Already running *Stairlight* can only be restarted if allowed within parameters

### <span id="page-29-1"></span>**3.1.30** *Channel A Force On-Off / Channel A Force status*

The object 29 is used for starting, stopping and monitoring channel A *Force* status.

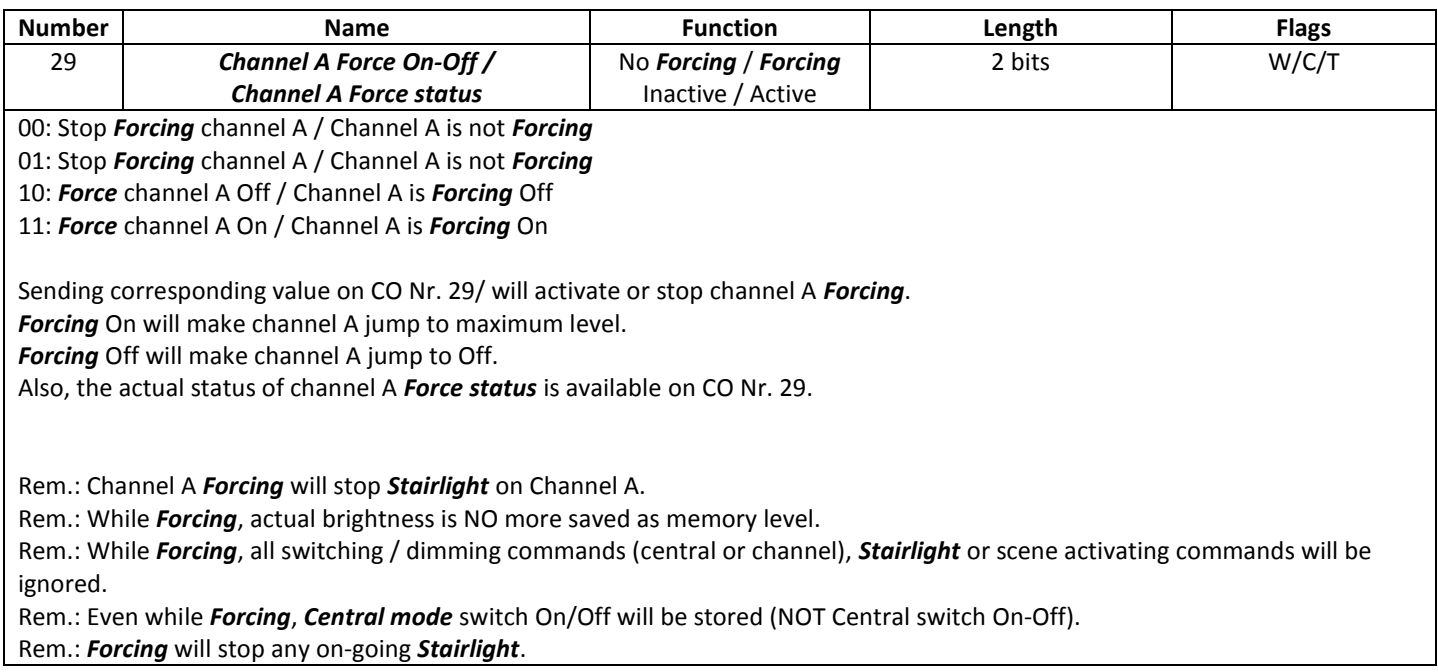

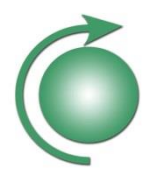

#### <span id="page-30-0"></span>**3.1.31** *Channel A ballast failure status*

The object 30 is used for monitoring if channel A ballast is defective.

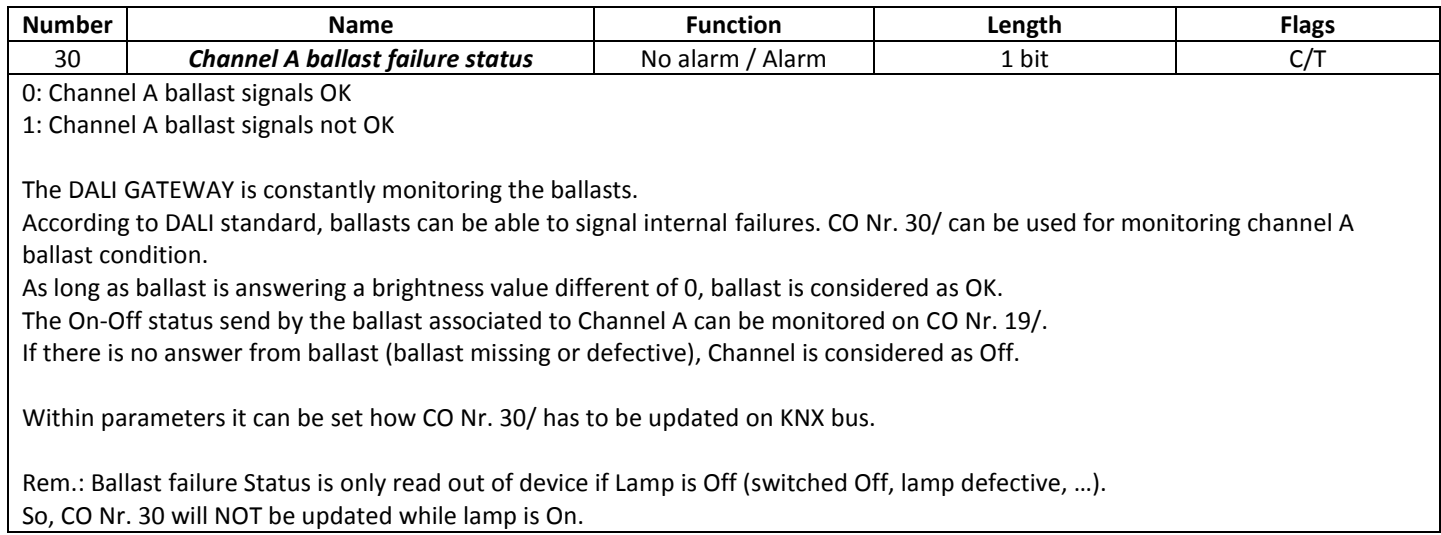

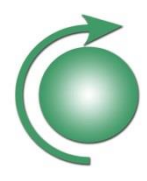

#### <span id="page-31-0"></span>**3.1.32** *Channel A ballast missing status*

The object 31 is used for monitoring if channel A ballast is missing.

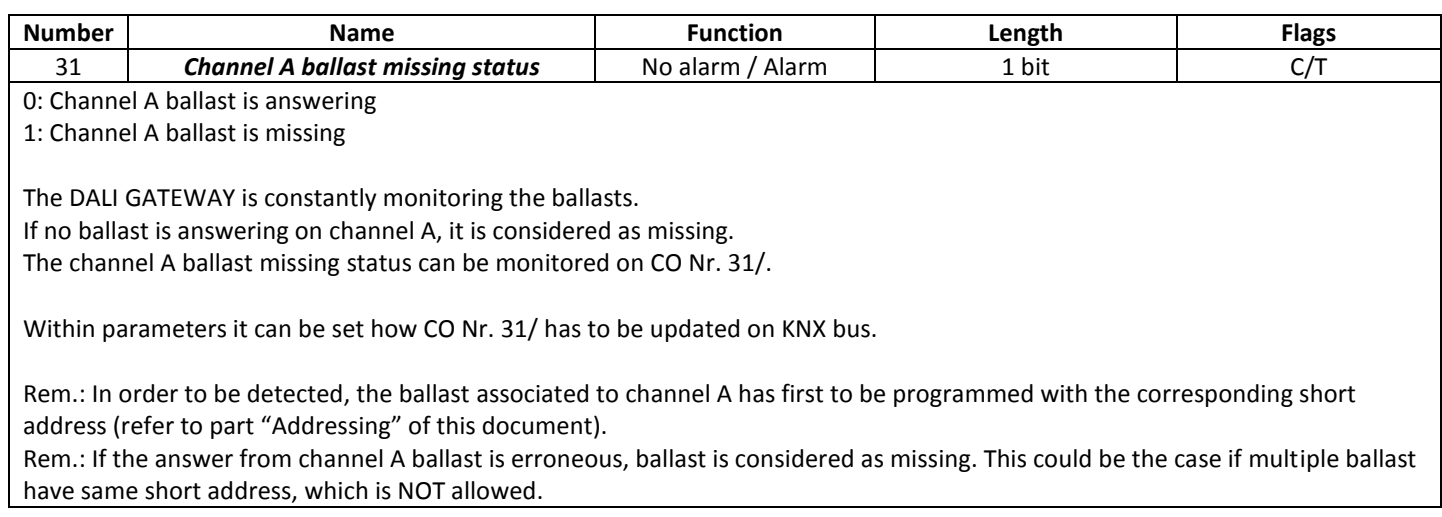

#### <span id="page-31-1"></span>**3.1.33** *Channel A lamp failure status*

The object 32 is used for monitoring if channel A lamp is defective.

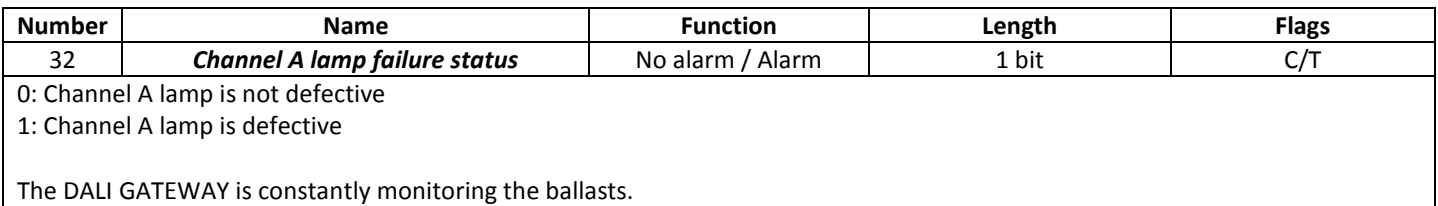

According to DALI standard, the ballast can be able to signal lamp failure. The actual channel A lamp failure status, read out of channel A ballast, can be monitored on CO Nr. 32/.

Within parameters it can be set how CO Nr. 32/ has to be updated on KNX bus.

Rem.: Only if channel A lamp is requested to be On, channel A lamp failure can be detected. Also, lamp failure recovery can only be detected if requested to be On.

#### CO's Nr. 18 … 32 are only concerning channel A.

For each single channel B to H, all these CO's are repeated. The corresponding description keeps the same, only the concerned channel is changed.

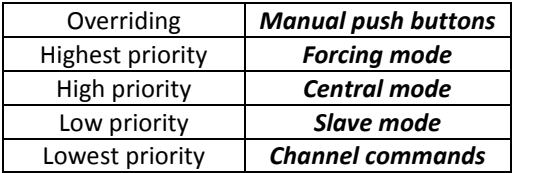

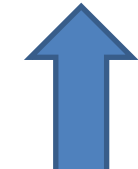

Figure 10: Priority of different working modes

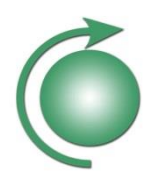

#### <span id="page-32-0"></span>3.2 Parameter description

#### <span id="page-32-1"></span>**3.2.1 General parameters**

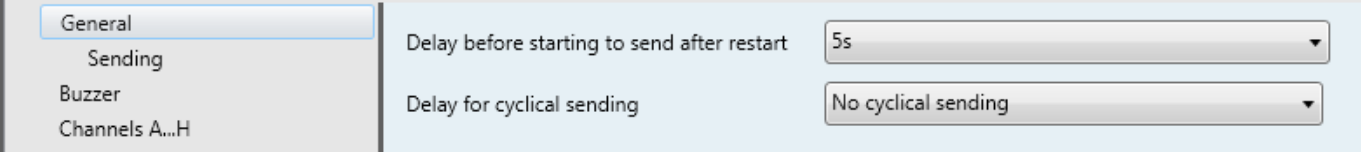

#### Figure 11: General parameters

#### **Delay before starting to send after restart**

In order to avoid bus overload after restart or recovery of a complete system, the *delay before starting to send after restart* can be set individually for each device.

So, the device will not send out any CO's before this delay is elapsed.

This delay is applicable after programming of device or recovery from bus failure.

The delay set in general parameters is concerning all status CO's of device.

The processor also needs about 3 seconds to start.

#### **Delay for cyclical sending**

All CO's set by parameters to be sent out cyclically will be sent out together in given time delays. This delay can be set with this parameter. The cyclical sending will only begin after the "Delay before starting to send after restart" is elapsed.

Choosing "No cyclical sending" will deactivate cyclical sending of all CO's.

The delay set in "general parameters" is concerning all status CO's of device.

#### <span id="page-32-2"></span>**3.2.2 Buzzer parameters**

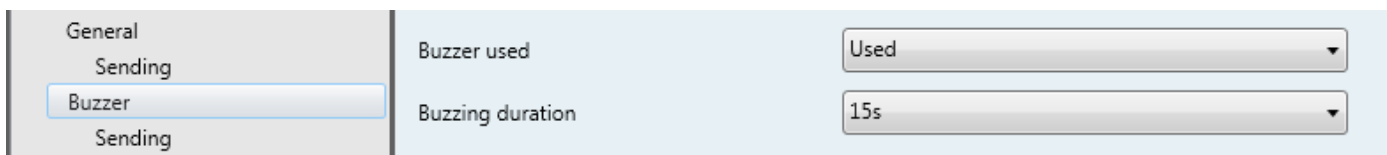

#### Figure 12: Buzzer parameters

#### **Buzzer used:**

The DALI GATEWAY is equipped with an internal buzzer. Applications for this buzzer can be multiple:

- The sound of this buzzer may be used for example for helping to localize a device within closed false-ceiling, or to identify them if multiple DALI GATEWAY are placed in same room.
- Connecting CO Nr. 2/. Buzzer On/Off to CO Nr. 9/. DALI overload status can be useful within complex installation to identify which DALI GATEWAY is powering a given DALI ballast: it only needs to short-circuit the DALI bus on given ballast, and according DALI GATEWAY will start buzzing as long as the line is short-circuited

With this parameter it can be set if Buzzer is to be used in application or not.

#### **Buzzing duration:**

- …

The maximum buzzer duration can be set within parameters, in order to avoid perturbing people if buzzer is forgotten to be switched Off (for example if mistakenly switched On wrong Buzzer trough KNX-Bus).

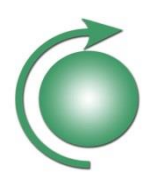

#### <span id="page-33-0"></span>**3.2.3 Channels parameters**

The functionality of different channels are exactly the same, so only channel A will be described in detail. Same description will apply for channels B ... H.

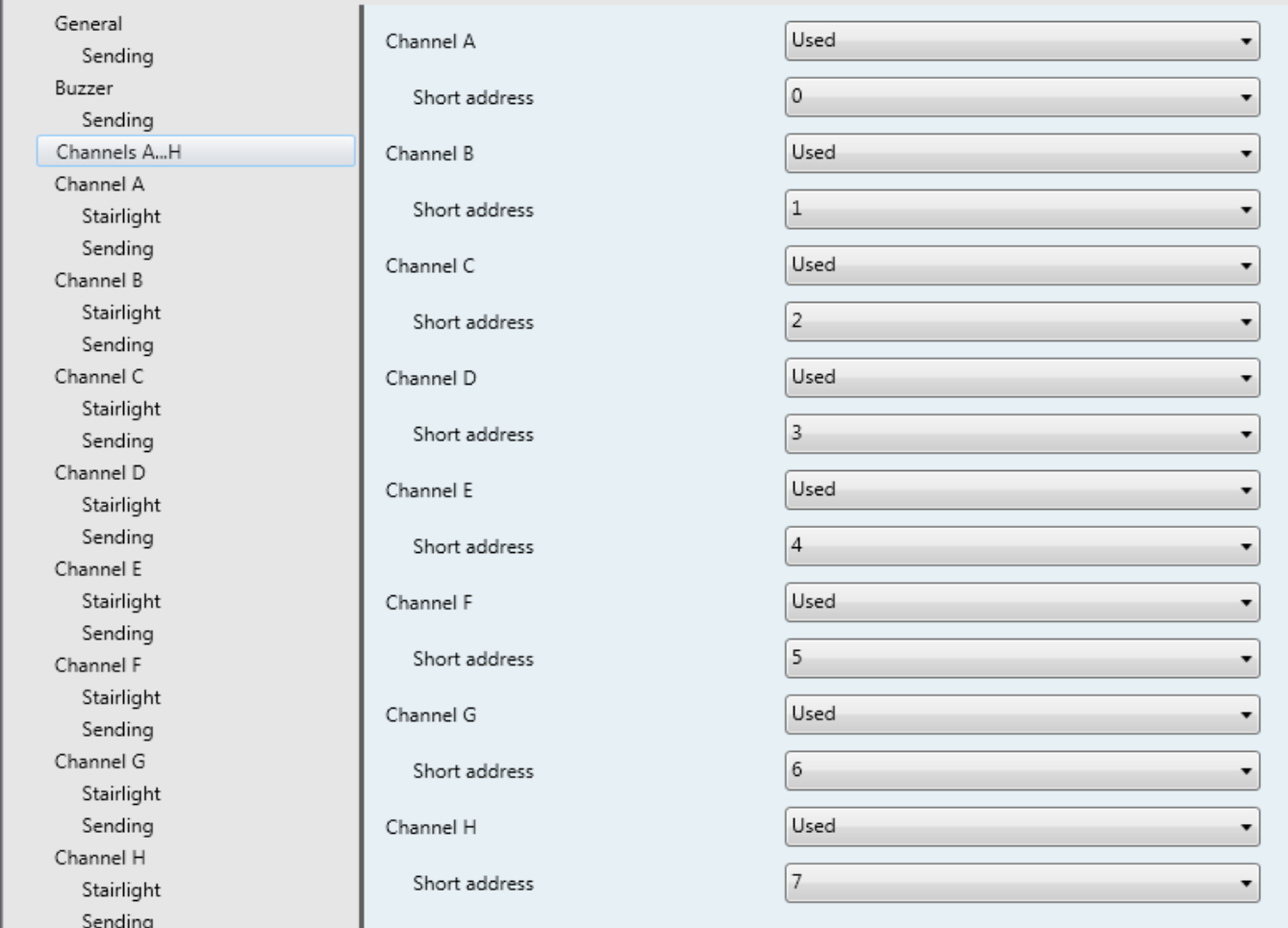

#### Figure 13: Channel A … H parameters

The DALI GATEWAY can be used to power, control and monitor up to 8 DALI ballasts using 8 independent DALI channels (A … H). The numbering A … H is ONLY used on KNX side of the DALI GATEWAY, and has NO incidence on DALI side.

For each channel, it can be set if it is used or not. Only if a channel is used, corresponding CO's and parameters will be displayed.

For each used channel, a short address (0 … 7) has to be defined. This short address is ONLY used on DALI side of the DALI GATEWAY, and has NO incidence on KNX side.

Because on DALI each short address must be unique, it must NOT be used same short address for different channels.

The DALI GATEWAY will make the KNX channels A…H correspond with the DALI short addresses 0…7, according to this settings.

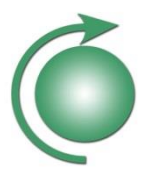

# **Technical Manual** DALI GATEWAY- Art. 119914 14783 003A

Setting same short address for different channels, the ETS Application will display a warning message, asking to set the short addresses correctly.

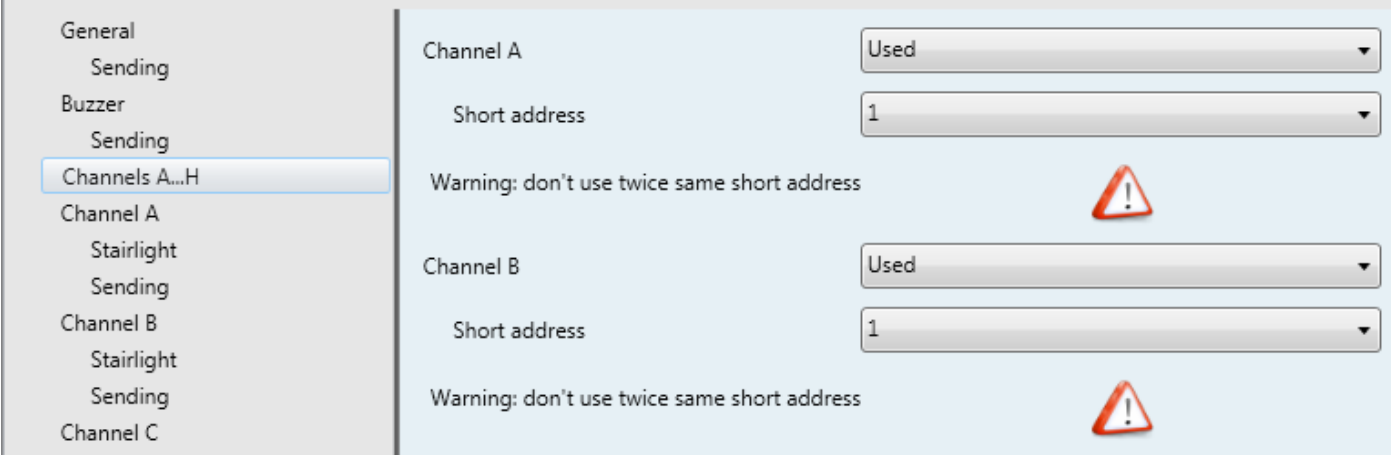

#### Figure 14: Warning: same short address

Rem.: the short address given to a channel must correspond to the short address learned into the corresponding DALI ballast. Learning this short address into the DALI ballast can be done prior to installation, using some avaible tools on the market, or by using different possible learning modes of the DALI GATEWAY (Physical learning or random learning, in manual mode on device or trough KNX bus).

For addressing DALI ballasts, please refer to section "2.3 DALI addressing" of this manual.

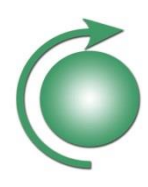

#### <span id="page-35-0"></span>**3.2.4 Channel A parameters**

The functionality of different channels are exactly the same, so only channel A will be described in detail. Same description will apply for channels B ... H.

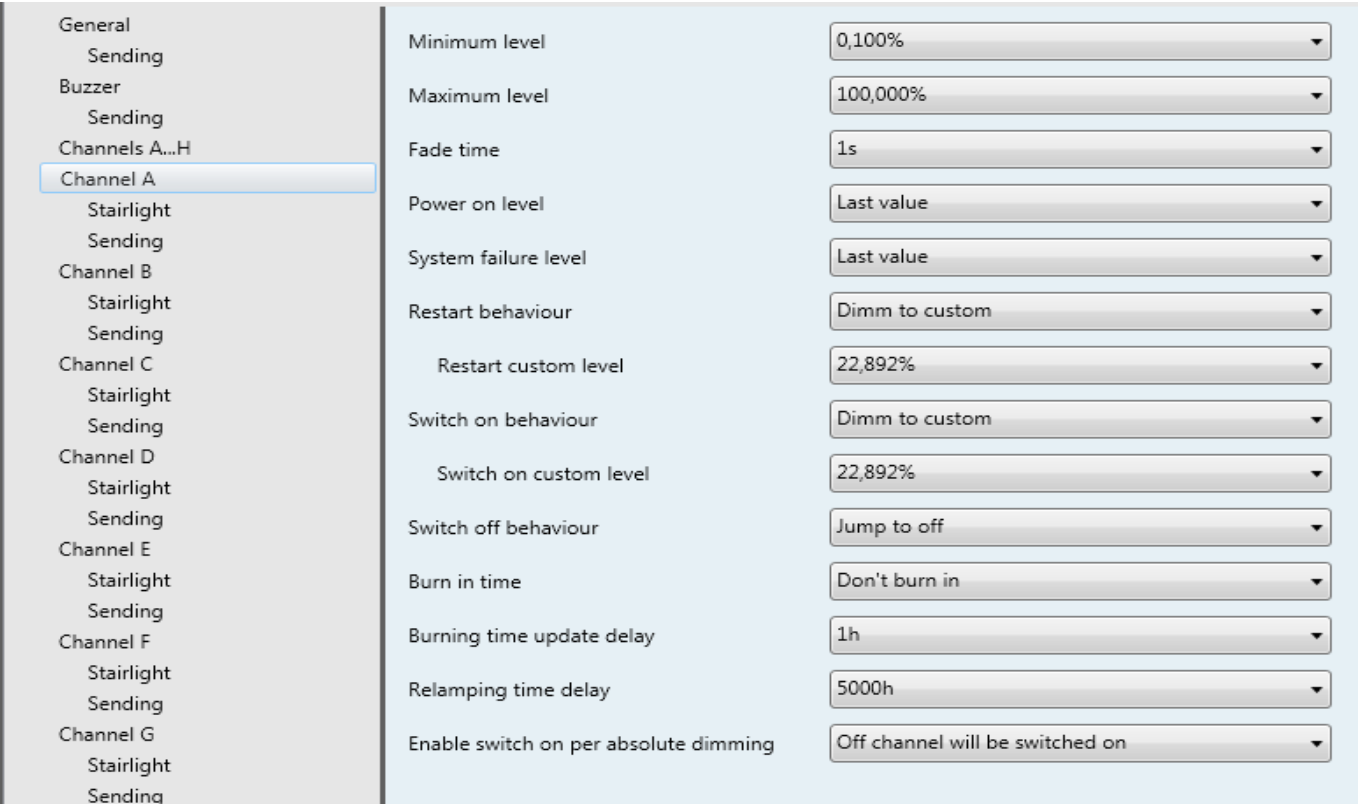

#### Figure 15: Channel A parameters

If channel A is set as "Used", multiple parameters can be set within application.

Rem.: For level settings, all available values are issued from DALI standard.

KNX and DALI dimming curves are different. The DALI GATEWAY considers all brightness values on KNX as linear whereas on the DALI side these values are mapped into a logarithmic curve. Mappings KNX to DALI and DALI to KNX are done by the DALI GATEWAY. So, for example, due to KNX -> DALI -> KNX conversion, setting some values within parameters, may result in a slightly different brightness status on CO Nr. 22.

#### **Minimum level:**

This parameter sets the minimum level the corresponding channel DALI ballast should be driven (If not Off). The value set will be stored within the DALI ballast.

Rem.: Also refer to ballast manufacturer. A value set below the physical minimum level of ballast will be ignored (physical minimum level will be used instead).

#### **Maximum level:**

This parameter sets the maximum level the corresponding channel DALI ballast should be driven. The value set will be stored within the DALI ballast. Rem.: No physical maximum level is defined within DALI standard. So, values up to 100% should be possible in all DALI ballasts.

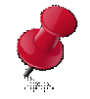

Setting maximum level lower than minimum level, the ETS Application will display a warning message, asking to correct values.

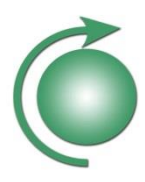

#### **Fade Time:**

This parameter sets the time the DALI ballast will use to dim to a new level. Choosing "No Fading" will result in immediate change of output power.

The value set will be stored within the DALI ballast.

#### **Power on level:**

This parameter sets the output level to set at ballast mains power recovery. The value set will be stored within the DALI ballast.

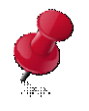

Setting Power on level lower than minimum level or higher than maximum level, the ETS Application will display a warning message, asking to correct values.

#### **System failure level:**

This parameter sets the output level to set at DALI failure. Because DALI is powered by the DALI GATEWAY, this value is also valid for KNX Bus failure or by switching Off DALI bus using CO Nr. 1/. DALI power switch On/Off. The value set will be stored within the DALI ballast.

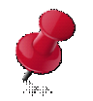

Setting System failure level lower than minimum level or higher than maximum level, the ETS Application will display a warning message, asking to correct values.

#### **Restart behaviour:**

This parameter sets the level to drive the channel at KNX bus recovery after restart of the DALI GATEWAY.

#### **Restart custom level:**

If "Dimm to custom" is selected as Restart behaviour, this parameter sets the custom Restart level.

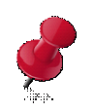

Setting Switch on custom level lower than minimum level or higher than maximum level, the ETS Application will display a warning message, asking to correct values.

#### **Switch on behaviour:**

This parameter sets the level to drive the channel if getting a Switch on command.

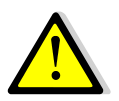

If channel is already On with value higher than set in this parameter, Switch On will result in decreasing intensity.

#### **Switch on custom level:**

If "Dimm to custom" is selected as Switch on behaviour, this parameter sets the custom On level.

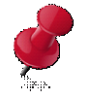

Setting Switch on custom level lower than minimum level or higher than maximum level, the ETS Application will display a warning message, asking to correct values.

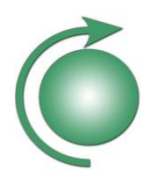

#### **Switch off behaviour:**

This parameter sets the behaviour when switching off a channel. It can be choosen if level should dim down using fade time, or switch directly off.

#### **Burn in time:**

This parameter sets the Burn in time. *Burn in* consists in avoiding to dim new tubes for a given time. This can expand their life expectancy. Please refer to tube manufacturer to set correct time. If Burn in is not desired, parameter must be set to "Don't burn in".

Rem.: Using *Burn in* functionality may result in confusion of end user, since after tube replacement no dimming will work anymore for a given time.

Rem.: By starting *Burn in*, the minimum and maximum value set in ballast will be overwritten with value 100%. Once *Burn in* is elapsed or deactivated, the minimum and maximum values out of parameters are written back into ballast.

#### **Burning time update delay:**

The channel actual burning time is always available on CO Nr. 25/. Channel A burning time. If telegram is set to be sent out automatically on change.

#### **Relamping time delay:**

This parameter can be used for preventive relamping. Once channel burning time reaches parametrised relamping time, a tube replacement can be organized. Thus, by combining multiple lamps, organising preventive mass replacement can decrease maintenance cost. Also, it can avoid inconvenience of defective getting tubes.

Rem.: For setting correct relamping time, refer to lamp manufacturer

Rem.: In order relamping to be useful, burning time must be handled correctly. So, channel A burning time must be reset to 0 using CO Nr. 27/ at each lamp replacement

#### **Enable switch on per absolute dimming:**

This parameter permits to set if a channel being off must switch on to execute absolute dimming commands or not. If set to "Off channel keeps off", channel will keep off, whatever value is sent on CO Nr. 21/. Channel A dim absolute.

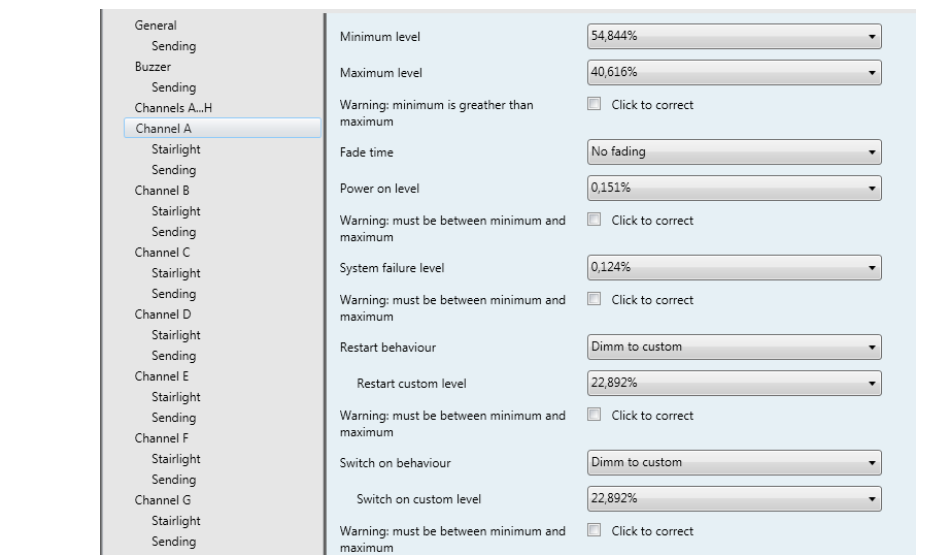

Figure 16: Warning correct values

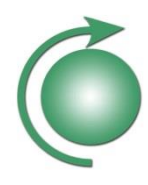

#### <span id="page-38-0"></span>**3.2.5 Stairlight channel A parameters**

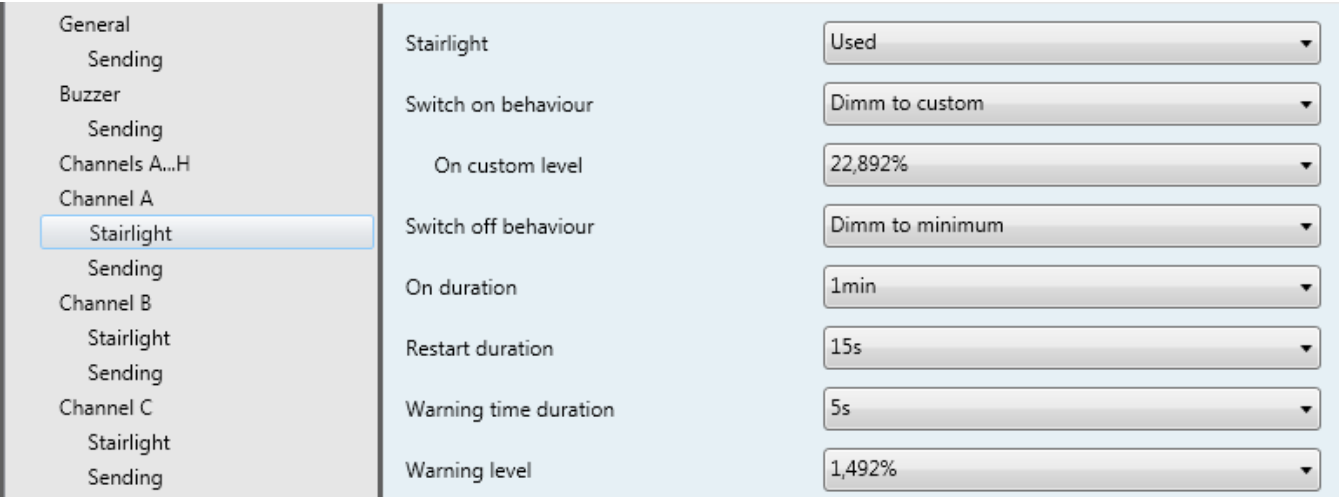

#### Figure 17: Stairlight parameters

#### **Channel x -> Stairlight**

#### **Stairlight:**

Each channel can also be used for stairlight functionality. By setting this parameter to "Used", according parameters and CO are made accessible.

#### **Switch on behaviour:**

This parameter sets the behaviour at start of stairlight. Also, the level during stairlight is set with this parameter.

#### **On custom level:**

If "Dimm to custom" is selected as Switch On behaviour, this parameter sets the custom On level.

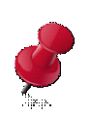

Setting On custom level lower than minimum level or higher than maximum level, the ETS Application will display a warning message, asking to correct values.

#### **On duration:**

This parameter sets the time the stairlight will be running On.

Rem.: On duration starts an switch On. So, if Switch on behaviour is set to dim to On level, the fade time is part of On duration.

#### **Restart duration:**

This parameter sets the behaviour if Switch On is executed again while stairlight is still running. If parameter is set to "Not restartable", the new switch On command will be ignored. Else, stairlight may be prolongated.

- If stairlight is still at On level, and remaining time is less than restart duration, remaining on time is expanded to restart duration.
- If stairlight is still at On level, and remaining time is greater than restart duration, restart will be ignored.
- If stairlight is already in warning, on level will be restarted using restart duration as remaining on time.

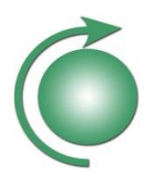

#### **Warning time duration:**

At end of stairlight on time, a warning level can be driven to avoid surprising light switch off. Setting "No warning", channel will execute switch Off behaviour once On duration is elapsed. Setting a warning duration, channel will first dim to warning level for given parametrised time, before executing switch Off behaviour (if no restart is requested in the meantime).

Rem.: Warning duration starts at end of On duration. So, the fade time is part of warning duration.

#### **Warning level:**

If warning is used, this parameter sets the level to drive the channel while in warning time.

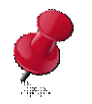

Setting Warning level lower than minimum level or higher than maximum level, the ETS Application will display a warning message, asking to correct values.

**Switch off behaviour:** This parameter sets the behaviour at very end of stairlight. For example, it can be set to dim to minimum value, in order to keep a minimum light level within staircase.

#### **Off custom level:**

If "Dimm to custom" is selected as Switch Off behaviour, this parameter sets the custom Off level.

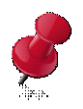

Setting Off custom level lower than minimum level or higher than maximum level, the ETS Application will display a warning message, asking to correct values.

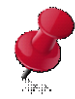

 $B<sub>L</sub>$  $\overline{C}$  $\overline{c}$ 

 $\epsilon$ 

 $\overline{c}$ 

 $\overline{c}$ 

 $\sqrt{ }$ 

 $\overline{C}$ 

 $\overline{c}$ 

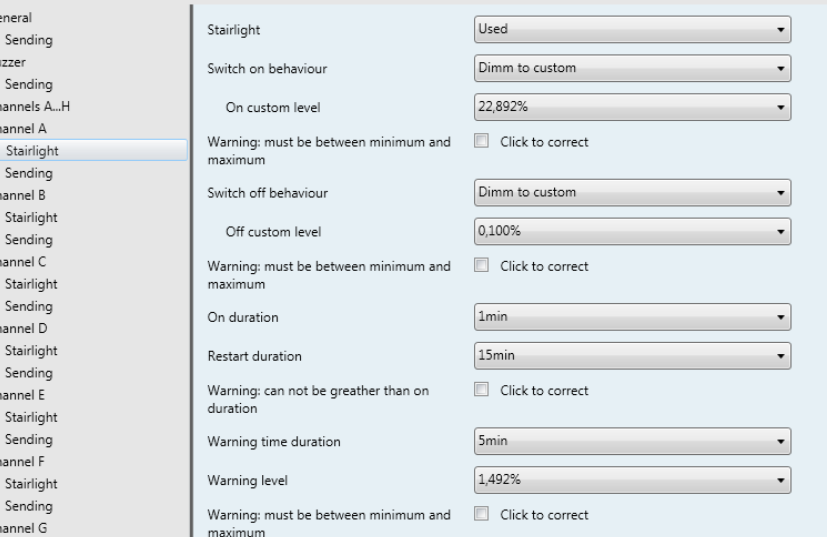

#### Figure 18: Warning correct values

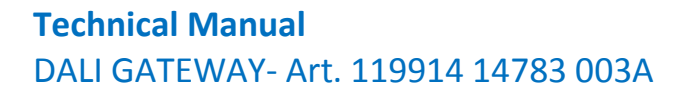

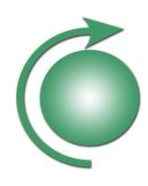

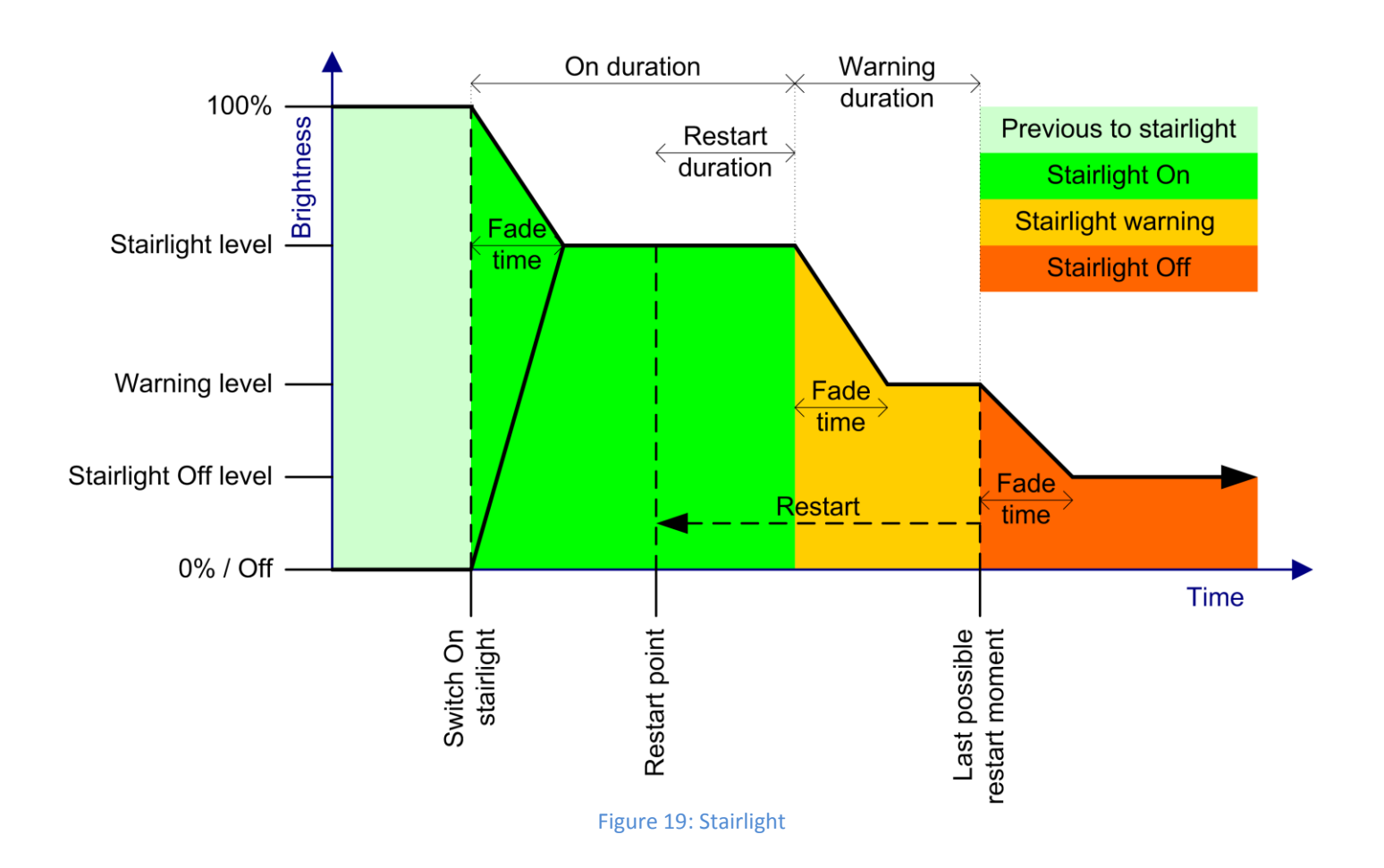

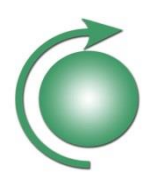

#### <span id="page-41-0"></span>**3.2.6 Central control parameters**

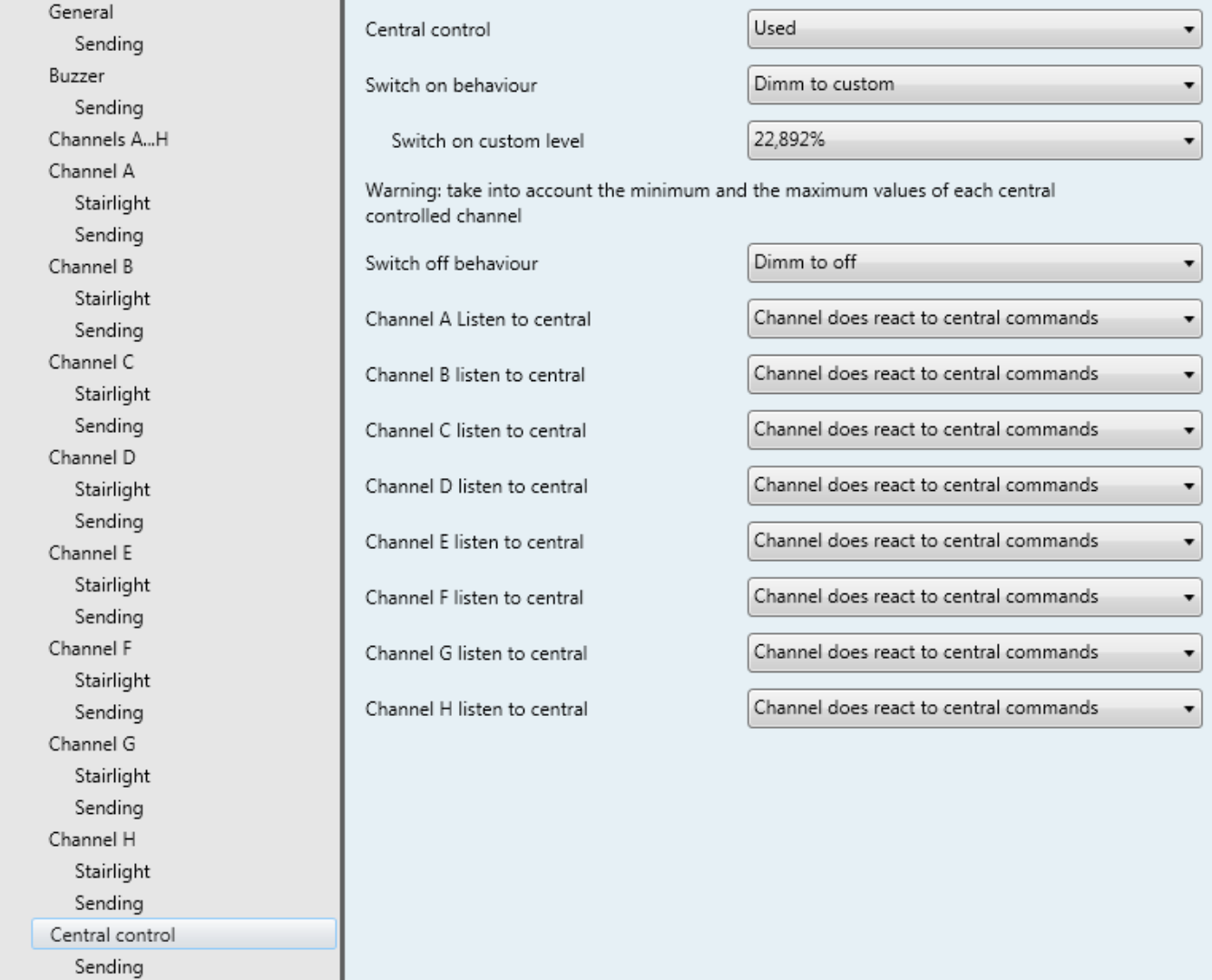

Figure 20: Central control parameters

#### **Central Control parameters:**

#### **Central control:**

Central control is useful for driving multiple channels together. While being driven in central control, channels will not react to single channel controls. By setting this parameter to "Used", according parameters and CO are made accessible.

#### **Switch on behaviour:**

This parameter sets the level to drive channel in central control if getting a central Switch On command.

#### **Switch on custom level:**

If "Dimm to custom" is selected as Central switch on behaviour, this parameter sets the central custom On level.

# **Technical Manual** DALI GATEWAY- Art. 119914 14783 003A

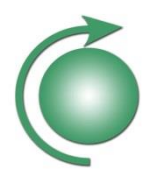

If a channel is already On with value higher than set in this parameter, Switch On will result in decreasing intensity.

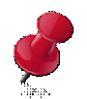

Take into account the minimum and maximum values of each central controlled channel. ETS Application will display NO warning message if below minimum or exceeding maximum levels of single channels.

#### **Switch off behaviour:**

This parameter sets the behaviour when central switching Off channels. It can be choosen if level should dim down using fade time, or switch directly Off.

#### **Channel x listen to central:**

For each single channel, it can be set if it must listen to central commands or not.

Rem.: In order a channel to listen to central commands, it must first be put into central mode by sending "1" on CO Nr. 16 / Central mode switch On/Off.

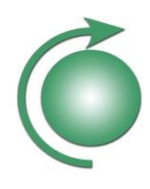

#### <span id="page-43-0"></span>**3.2.7 Scenes 1…32 parameters**

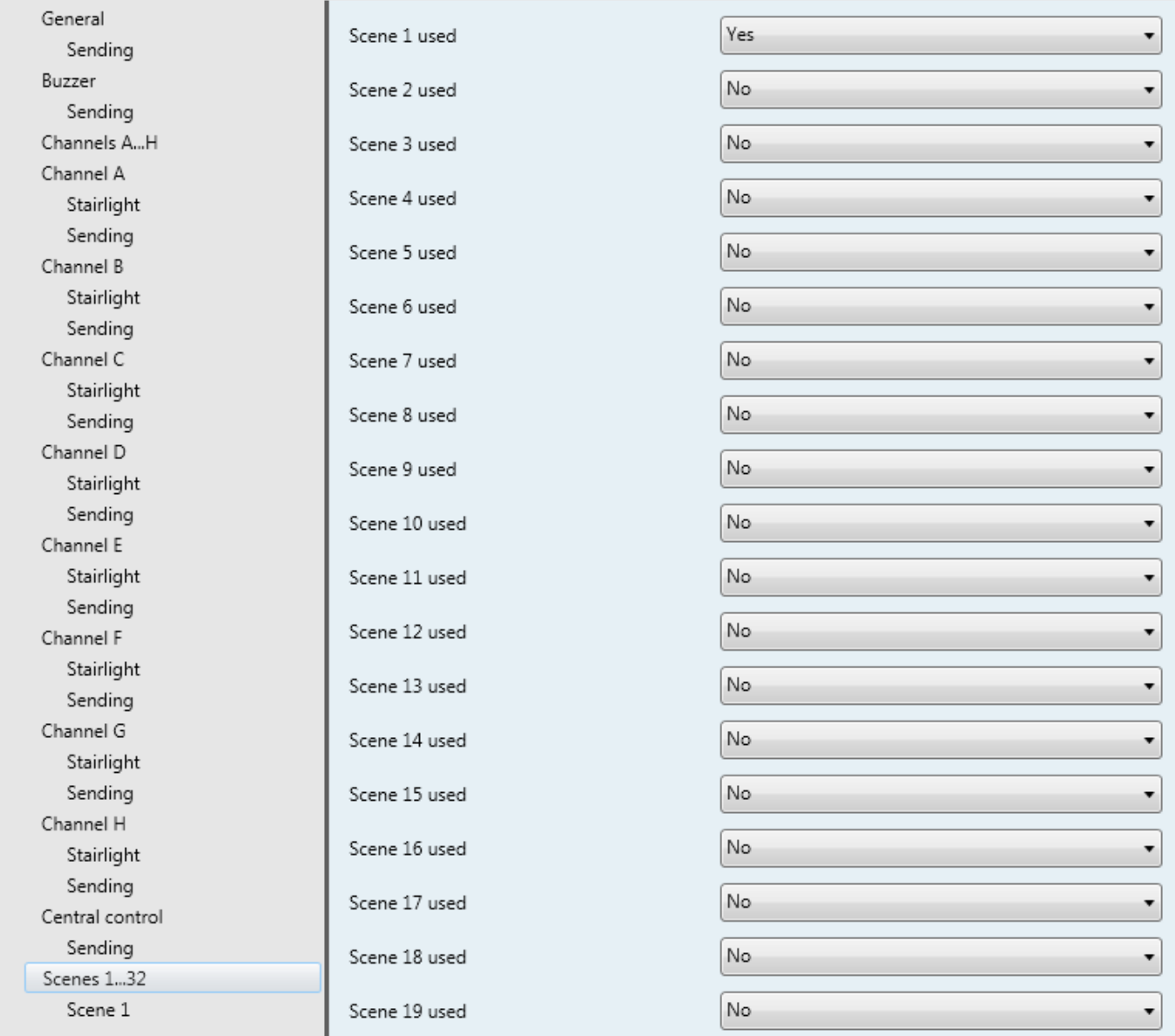

#### Figure 21: Scenes 1…32 parameters

#### **Scenes 1 … 32**

The DALI GATEWAY is able to handle up to 32 scenes. Each scene permits to dim multiple channels to single defined values.

#### **Scene y used:**

By setting this parameter to "Used", according parameters for scene y are made accessible.

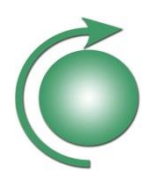

#### <span id="page-44-0"></span>**3.2.8 Scene 1 parameters**

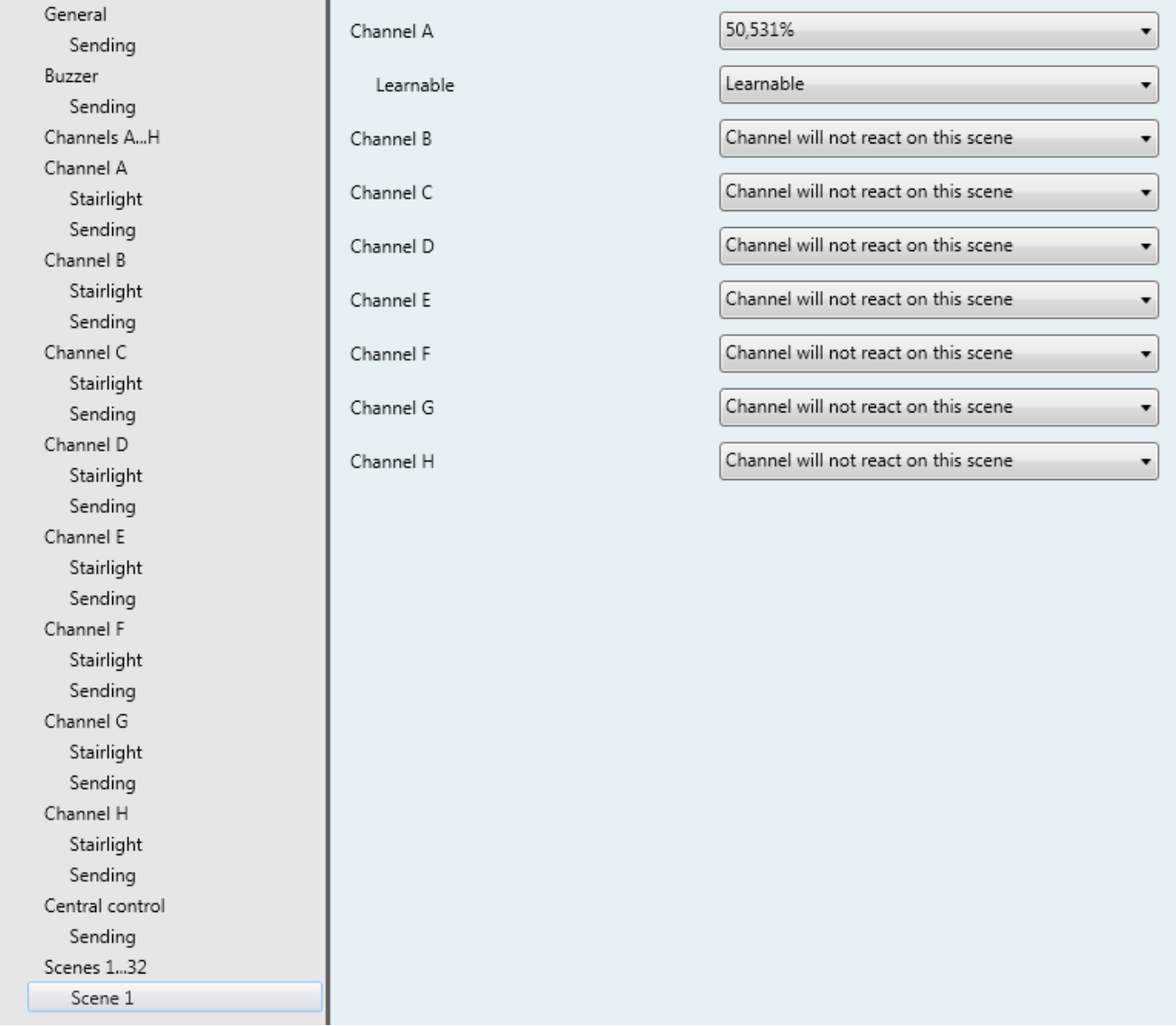

#### Figure 22: Scene X parameters

#### **Scene y parameters:**

For each scene, single channel behaviour can be defined.

#### **Channel x:**

Within each scene, the behaviour of each single channel can be set independently. Setting this parameter to "Channel will not react on this scene", channel will ignore each activating or storing of scene y.

Setting a value, channel will dim to value set within this parameter if scene y is activated.

# **Technical Manual** DALI GATEWAY- Art. 119914 14783 003A

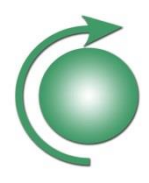

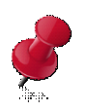

Setting channel level lower than minimum level or higher than maximum level, the ETS Application will display a warning message, asking to correct values.

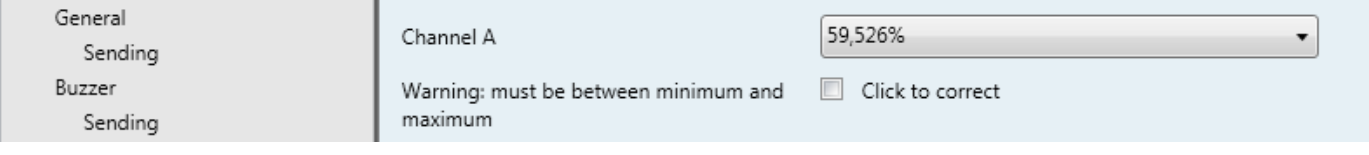

#### Figure 23: Scene correct values

Rem.: by activating a scene, each concerned channel will use its own fade time set within parameters. So, final values may be time delayed between different channels.

#### **Learnable:**

In addition to activating, scenes can also be learned. Setting this parameter to "learnable", the actual brightness (last value the DALI GATEWAY automatically read out of the channel) will be stored as level by learning scene.

Rem.: learning scenes will only store the scene values in volatile memory. After reset of the DALI GATEWAY, the scene will recover values set in parameters.

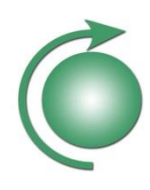

#### <span id="page-46-0"></span>**3.2.9 General sending parameters**

The parameters of the device are separated in different functional parts:

General, Buzzer, Channel A, Channel B, … Channel H, Central Control, Scenes.

For most of these parts, some status CO's exists. The parameters for setting up the status CO's are accessible in nested parameter sets called *Sending*.

The parameters will only be visible if relevant. So, depending on settings, all parameters for status CO's may not be visible.

| General     |                                            |                              |
|-------------|--------------------------------------------|------------------------------|
| Sending     | Sending "Channel A On-Off status"          | On restart + on change       |
| Buzzer      | Sendrate limitation                        | 1s                           |
| Sending     |                                            |                              |
| Channels AH | Sending "Channel A brightness status"      | On restart + on change<br>۰  |
| Channel A   |                                            |                              |
| Stairlight  | Sendrate limitation                        | 1 <sub>s</sub><br>۰          |
| Sending     |                                            | On restart                   |
| Channel B   | Sending "Channel A slave mode status"      | ▼                            |
| Stairlight  | Sending "Channel A burn in status"         | On restart + on change       |
| Sending     |                                            |                              |
| Channel C   | Sending "Channel A burning time status"    | On restart + on change<br>۰. |
| Stairlight  |                                            |                              |
| Sending     | Sending "Channel A relamping time          | On restart + on change<br>▼  |
| Channel D   | elapsed status"                            |                              |
| Stairlight  | Sending "Channel A forcing status"         | On restart                   |
| Sending     |                                            |                              |
| Channel E   | Sending "Channel A ballast failure status" | On restart + on change<br>۰. |
| Stairlight  |                                            |                              |
| Sending     | Sendrate limitation                        | 1s<br>▼                      |
| Channel F   | Sending "Channel A ballast missing status" | On restart + on change       |
| Stairlight  |                                            |                              |
| Sending     | Sendrate limitation                        | 1s                           |
| Channel G   |                                            |                              |
| Stairlight  | Sending "Channel A lamp failure status"    | On restart + on change       |
| Sending     |                                            |                              |
| Channel H   | Sendrate limitation                        | 1s<br>▼                      |
|             |                                            |                              |

Figure 24: Sending parameters

Status CO's are sent out by the device. In most cases, the status sending mechanism can be set in following way with parameters:

- "Never": this CO will never be sent on bus.
- "On restart": this CO will be updated on bus after each restart of device (and also after bus failure recovery or after reprogramming device). In order to avoid bus overload after restart or recovery of a complete system, the "delay before starting to send after restart" can be set individually for each device within "general" parameters.
- "On restart + cyclic": All CO's set by parameters to be sent out cyclically will be sent out together in given time delays. This delay can be set by parameters. The cyclical sending will only begin after the "Delay before starting to send after restart" is elapsed.
- "On restart + on change": The CO's set by parameter to be sent out by change will be updated on bus individually on change of associated value. In order to avoid bus overloads due to fast changes, most of this CO's have an individual "send rate limitation" set by parameter. Even on change, the CO with new value will not be sent out until this time is elapsed since last sending of same CO. The sending on change will only begin after the "Delay before starting to send after restart" is elapsed.

For more detailed information about the single status CO's refer to the communication object description.

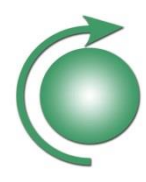

#### <span id="page-47-0"></span>**4. Technical data: Art. 119914 14783 003A**

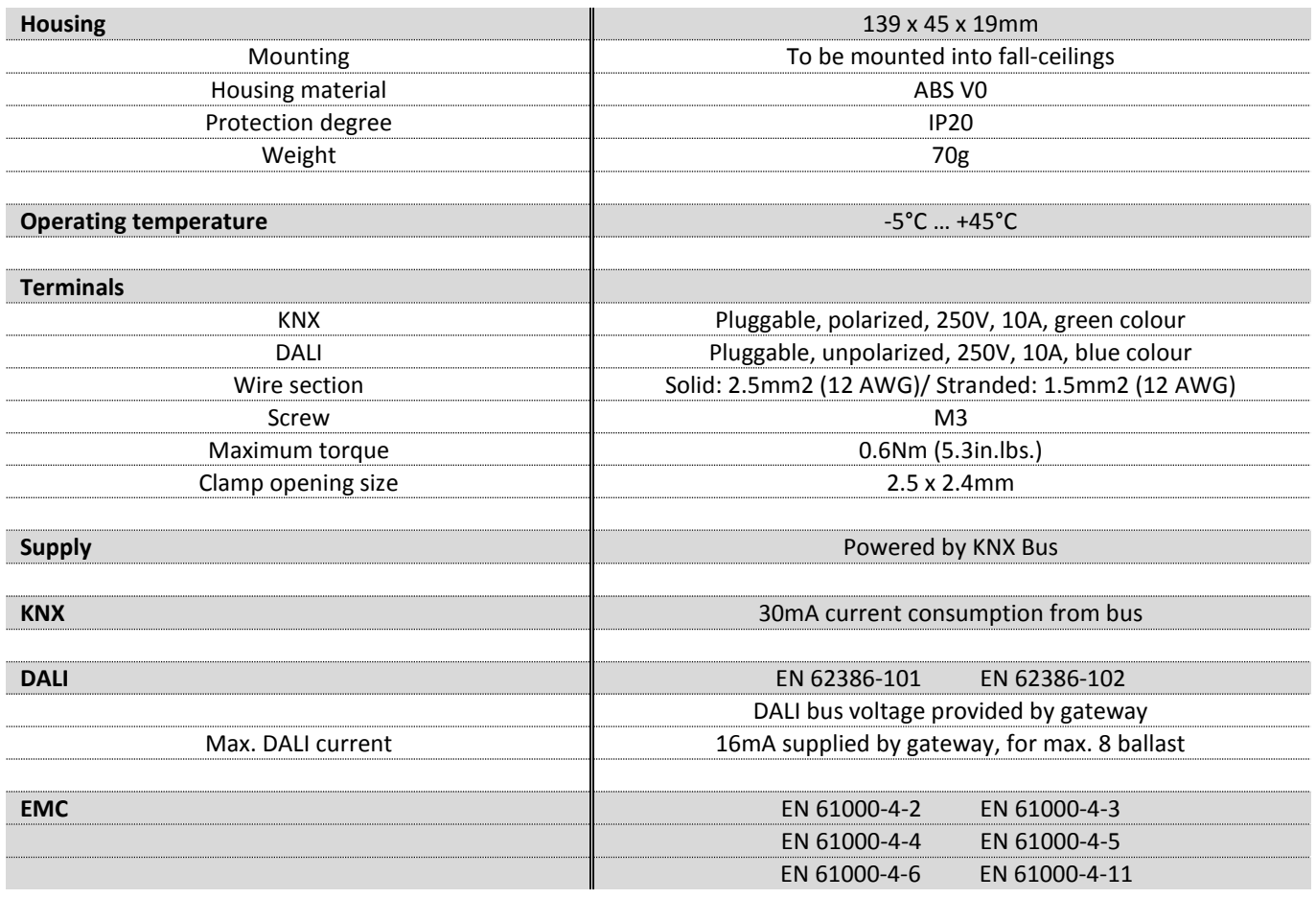